# Инструкция по установке Monq.<br>Версия 7.11.0.

**MDL** 

2023-09-19

# **Contents**

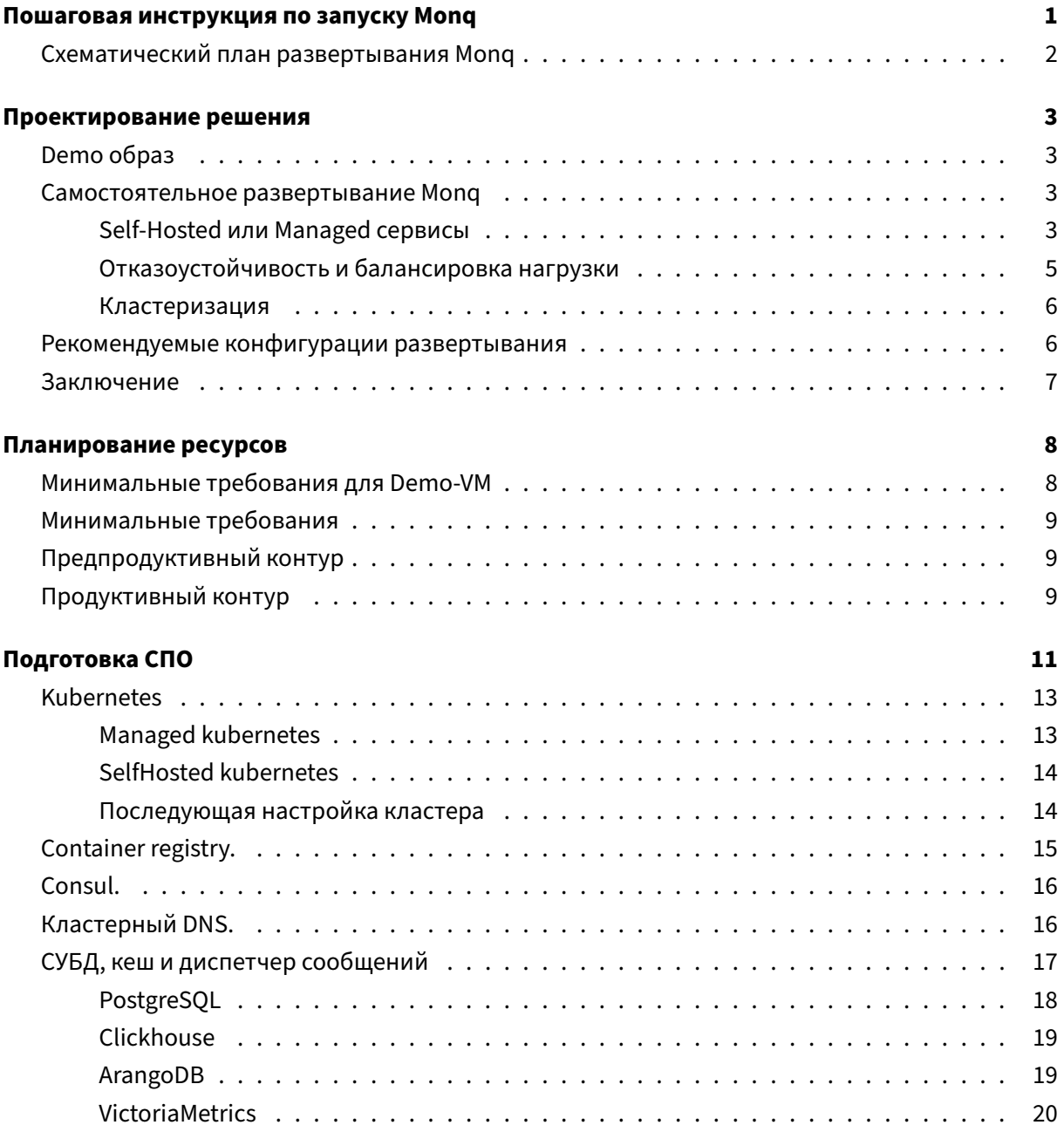

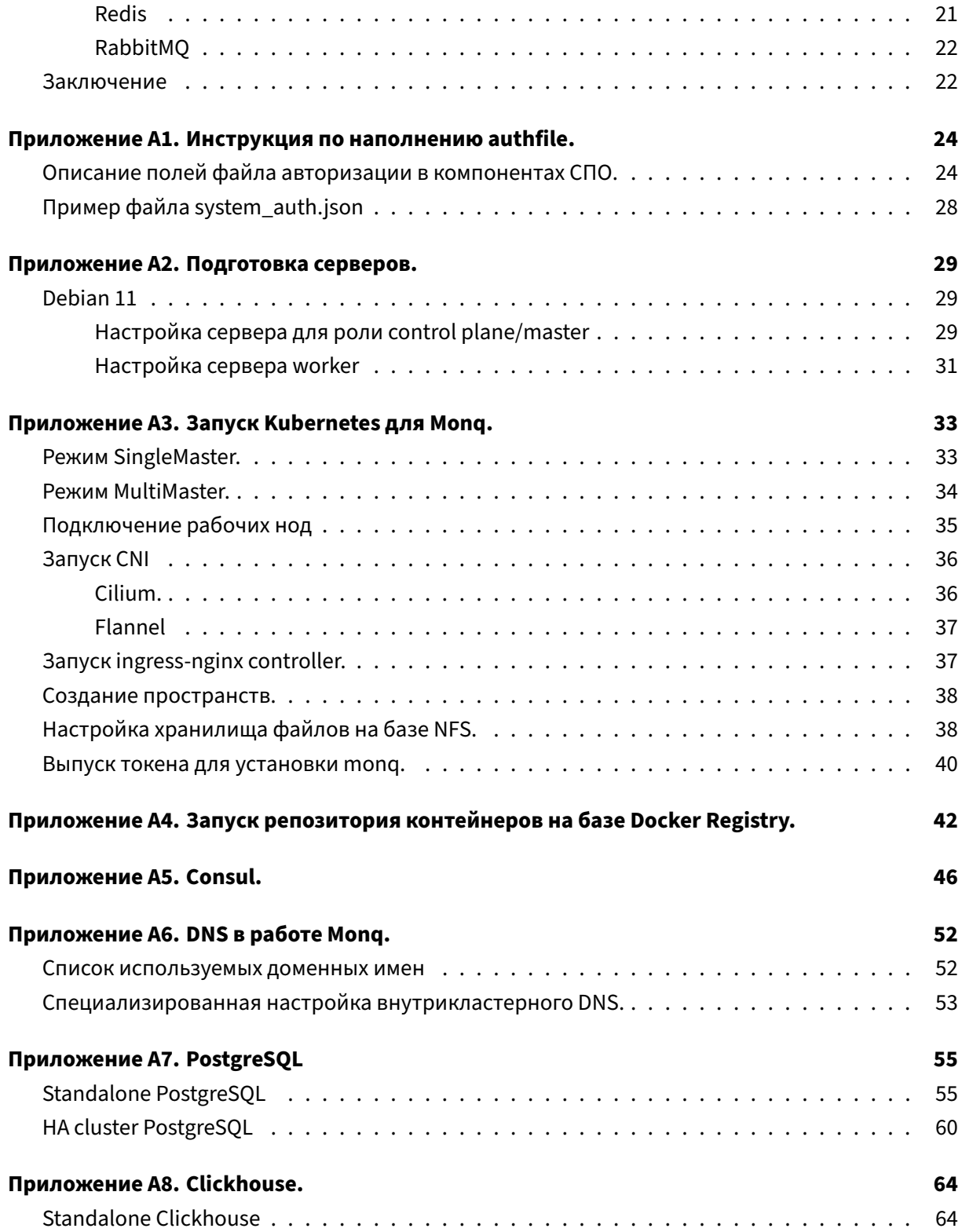

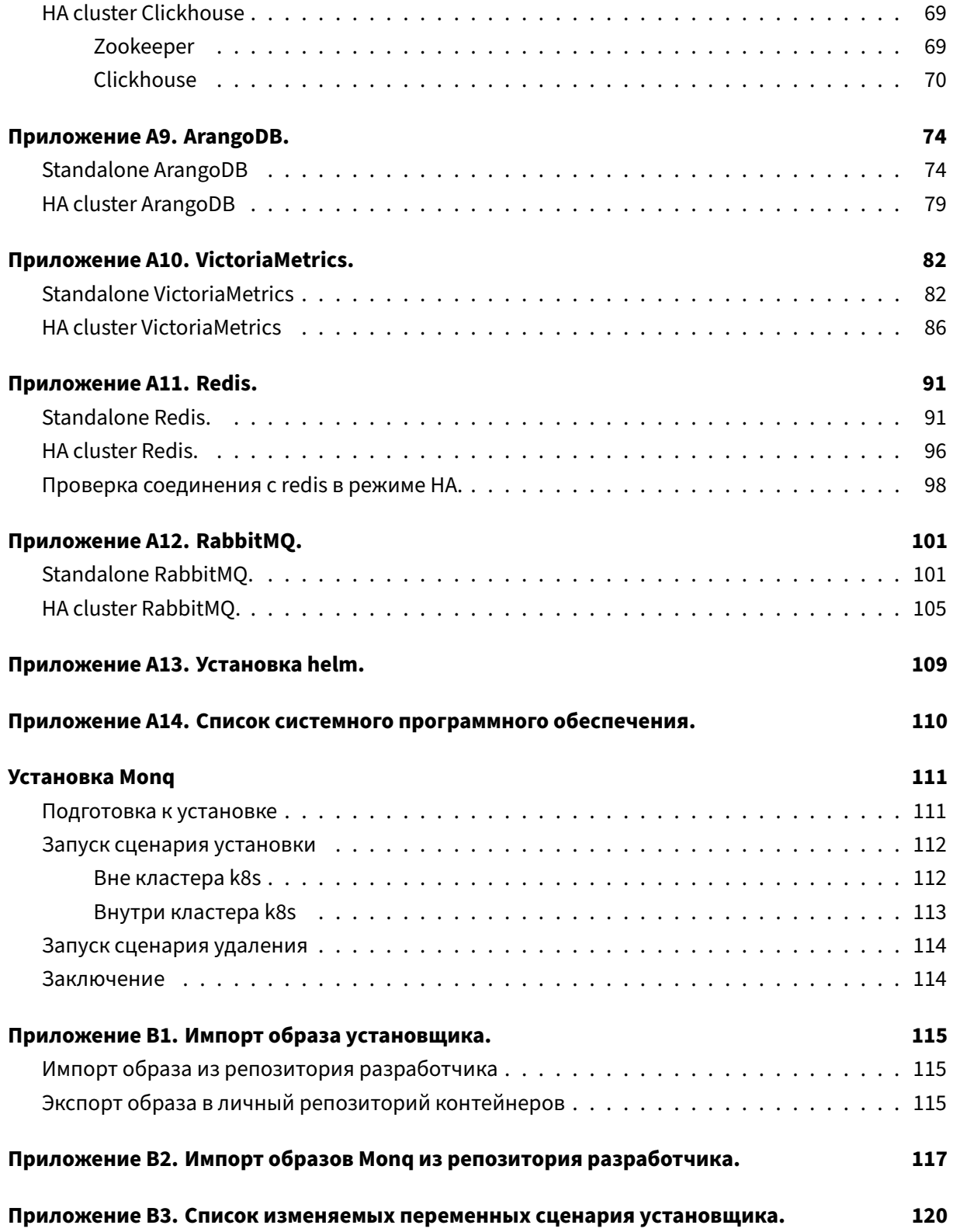

# <span id="page-4-0"></span>**Пошаговая инструкция по запуску Monq**

Данная инструкция содержит информацию, необходимую для подготовки инфраструктуры и последующего запуска Monq.

- 1. Проектирование решения;
- 2. Планирование ресурсов;
- 3. Подготовка СПО;
- [4. Развертывание ППО.](#page-5-1)

Допо[лнительные матер](#page-13-0)[иалы](#page-10-1)

• [Общий план развертыв](#page-113-1)ания Monq.

<span id="page-5-1"></span>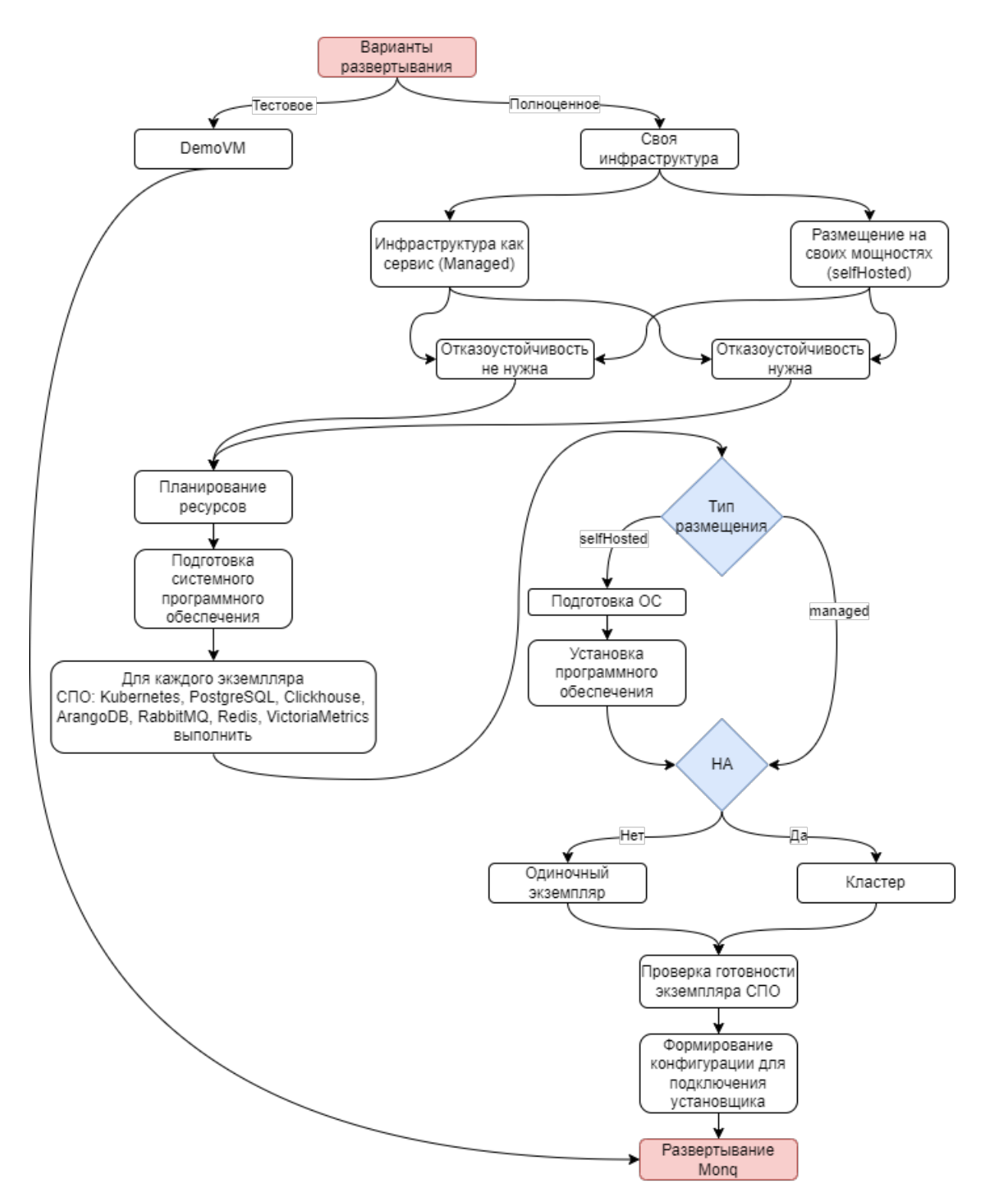

# <span id="page-5-0"></span>**Схематический план развертывания Monq**

# <span id="page-6-0"></span>Проектирование решения

# **Demo образ**

<span id="page-6-1"></span>Одна Виртуальная машина (далее ВМ) с предустановленной инфраструктурой.

В случае выбора данного варианта необходимо скачать образ ВМ в формате OVF с сайта по cсылке https://mong.ru/download, импортировать в свою виртуальную среду и установить Monq согласно инструкции.

Внимание! Образ ВМ предоставляется в ознакомительных целях, при его сборке не закладывалась возможность масштабирования.

#### Самостоятельное развертывание Monq

<span id="page-6-2"></span>В данном случае подразумевается самостоятельное планирование и подготовка инфраструктуры для запуска Monq.

Для реализации потребуется:

- ознакомиться с инструкцией по установке;
- подготовить одну или несколько ВМ с операционной системой поддерживаемого типа согласно инструкции;
- выполнить установку и настройку инфраструктуры;
- выполнить импорт контейнеров в локальный репозиторий;
- скачать установочный пакет;
- установить Monq.

#### Self-Hosted или Managed сервисы

<span id="page-6-3"></span>Monq базируется на следующих компонентах системного программного обеспечения:

• Kubernetes - оркестратор контейнеров;

- PostgreSOL СУБД для хранения системной информации;
- Clickhouse СУБД для хранения событий;
- ArangoDB СУБД для хранения информации о РСМ и связях;
- RabbitMQ брокер сообщений для межмикросервисного взаимодействия;
- Redis кэширующий сервер;
- VictoriaMetrics СУБД для хранения метрик;
- Consul хранилище конфигураций микросервисов.

Каждый из компонентов может предоставляться как Self-Hosted решение (развернуто на своих серверах) или как Managed сервис (laaS).

#### Self-Hosted

В данном случае необходимо развернуть инфраструктурные компоненты на своих мощностях: подготовить серверы, установить системное программное обеспечение (далее СПО) согласно списку.

При этом различные компоненты СПО могут быть как Self-Hosted, так и Managed.

Со стороны Mong нет явных ограничений, в каком виде они будут развернуты - это может быть установка на голом железе, в виде отдельного контейнера или внутри кластера Kubernetes с помощью оператора. Главное: чтобы все точки подключения к компонентам СПО были доступны из кластера.

#### **Managed сервис**

Следует учитывать, что Monq может работать не со всеми laaS решениями, т.к. в некоторых случаях Monq создает подчиненные сущности в инфраструктурных объектах, такие как:

- пользователи;
- сущности для хранения информации, базы данных, очереди;
- права на доступ к сущностям.

Не все провайдеры предоставляют доступ к управлению laaS в необходимом виде (например, Yandex Cloud пока такой возможности не дает).

Поэтому при выборе Managed решений необходимо проверить совместимость:

- Kubernetes возможность создания пользователя k8s с правами на добавление/просмотр/удаление всех сущностей в namespace через API.
- PostgreSQL возможность создания пользователя для выполнения запросов в СУБД:
- **–** создание/удаление БД;
- **–** создание/удаление пользователей;
- **–** назначение владельцев для созданных БД;
- **–** назначение прав для пользователей в БД.
- Clickhouse ‑ возможность создания пользователя для выполнения запросов в СУБД:
	- **–** назначение пользователю прав access\_management;
	- **–** создание/удаление БД;
	- **–** создание/удаление пользователей;
	- **–** назначение прав для пользователей в БД.
- ArangoDB ‑ возможность создания пользователя для выполнения запросов в СУБД:
	- **–** создание/удаление БД;
	- **–** создание/удаление пользователей;
	- **–** назначение прав для пользователей в БД.
- RabbitMQ ‑ возможность создания пользователя для выполнения запросов через API:
	- **–** создание/удаление пользователей;
	- **–** назначение ролей пользователям;
	- **–** назначение прав для пользователей в очередях.
- Redis
	- **–** доступ к базам данных DB 0‑4;
	- **–** авторизация без ACL, только по паролю (Legacy Authentication Method).
- VictoriaMetrics
	- **–** возможность чтения/записи в БД.

#### <span id="page-8-0"></span>**Отказоустойчивость и балансировка нагрузки**

В текущей реализации Monq нет встроенной поддержки работы с СПО в режимах балансировки нагрузки.

При работе СПО в режиме высокой доступности (HA) балансировка запросов и проверка жизнеспособности экземпляра СПО осуществляется сторонними средствами, например HA‑Proxy или service Kubernetes (если СПО запущено с помощью операторов).

Monq поддерживает работу в режиме высокой доступности со следующими компонентами СПО:

- Kubernetes ‑ master‑master;
- PostgreSQL master-slave;
- Clickhouse master-master;
- ArangoDB active-failover (master-slave);
- RabbitMQ master-master;
- Redis master-slave;
- VictoriaMetrics master-master.

Для каждого из компонентов определение работоспособности и балансировка запросов к работоспособному экземпляру осуществляется сторонними средствами, за исключением Redis: для него балансировка осуществляется с помощью sentinel.

Пример запуска Monq с СПО в режиме HA будет рассмотрен более подробно в документации по развертыванию.

#### **Кластеризация**

<span id="page-9-0"></span>Под кластеризацией или шардированием понимается частичное разнесение информации между компонентами СПО.

В настоящий момент Monq не поддерживает кластеризацию данных, при проектировании решения это необходимо учитывать.

### **Рекомендуемые конфигурации развертывания**

- <span id="page-9-1"></span>• Пробная инсталляция: предполагает запуск на одной ВМ. Подготовленный образ ВМ можно скачать с нашего сайта https://monq.ru/download;
- Предпродуктивный контур: рекомендуется запуск на трех ВМ. Данная конфигурация позже позволит масштабировать предпродуктивный контур в продуктивный.
	- **–** сервер для хостинга k8sc[ontrol‑plane;](https://monq.ru/download;)
	- **–** сервер для СПО;
	- **–** сервер для прикладного программного обеспечения (далее ППО) Monq.
- Продуктивный контур:
	- **–** один или несколько серверов для хостинга k8s control‑plane;
	- **–** три и более сервера для запуска ППО и балансировщиков веб‑запросов;
	- **–** 6 (без HA) ‑ 18 (в HA режиме) серверов для запуска СПО (БД, кэш, диспетчер сообщений).

# <span id="page-10-0"></span>**Заключение**

На этапе проектирования решения следует выбрать способ развертывания того или иного компонента:

- тип инсталляции: пробная, предпродуктивный контур, продуктивный контур;
- Self-Hosted или Managed;
- HA или Standalone.

<span id="page-10-1"></span>Выбранная архитектура решения может быть изменена и в процессе эксплуатации, но потребует проведения большого количества ручных операций.

# <span id="page-11-0"></span>**Планирование ресурсов**

Monq состоит из набора микросервисов. Для каждого микросервиса заданы лимиты на использование определенного количества ресурсов. Часть микросервисов использует настройки лимитов по‑умолчанию, так называемые: LimitRange в рамках namespace в Kubernetes.

Компонентам СПО также требуется набор ресурсов.

В данной главе собраны базовые требования (в процессе выхода обновлений они могут меняться).

Для наиболее точного планирования ресурсов необходимо понимание нагрузки и требований к отказоустойчивости выбранного решения.

Данное руководство не учитывает расход ресурсов операционной системы и дополнительных служб (агентов мониторинга, резервного копирования и т.д.). При расчете ресурсов используются такие понятия как количество ресурсов для микросервиса, рекомендуемое количество микросервисов, рекомендуемые лимиты на СПО.

Все требования рассчитаны на основе пользовательского опыта и, в зависимости от характера и интенсивности нагрузки, могут отличаться.

# <span id="page-11-1"></span>**Минимальные требования для Demo‑VM**

Рассматривается образ с предустановленной инфраструктурой.

Все микросервисы запущены в единственном экземпляре, системное программное обеспечение сконфигурировано на минимальное использование ресурсов.

Требуемые ресурсы:

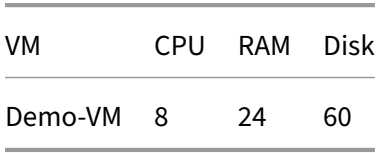

# <span id="page-12-0"></span>**Минимальные требования**

В данном случае рассматривается самостоятельная установка на трех ВМ:

- 1. сервер для хостинга k8s control‑plane;
- 2. сервер СУБД;
- 3. сервер для запуска микросервисов ППО.

Все микросервисы при этом запущены в единичном экземпляре, HA не применяется.

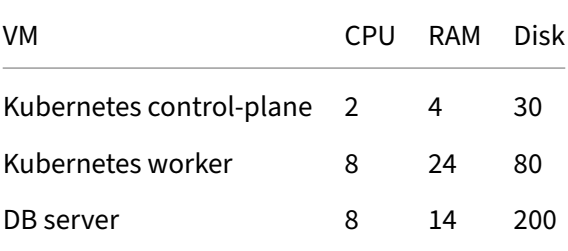

# <span id="page-12-1"></span>**Предпродуктивный контур**

Считается стандартной инсталляцией, без применения HA. Может использоваться для тестирования функционала и скорости обработки данных.

Микросервисы запускаются в единичном экземпляре с возможностью масштабирования.

Данных ресурсов достаточно для обработки 300 событий в секунду.

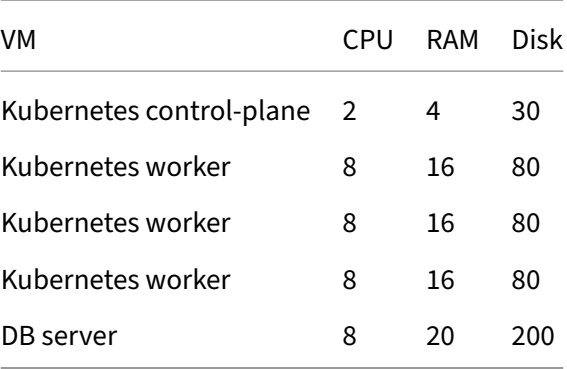

# <span id="page-12-2"></span>**Продуктивный контур**

Все компоненты СПО запускаются в режиме HA, имеется возможность масштабирования количества микросервисов, участвующих в обработке данных.

<span id="page-13-0"></span>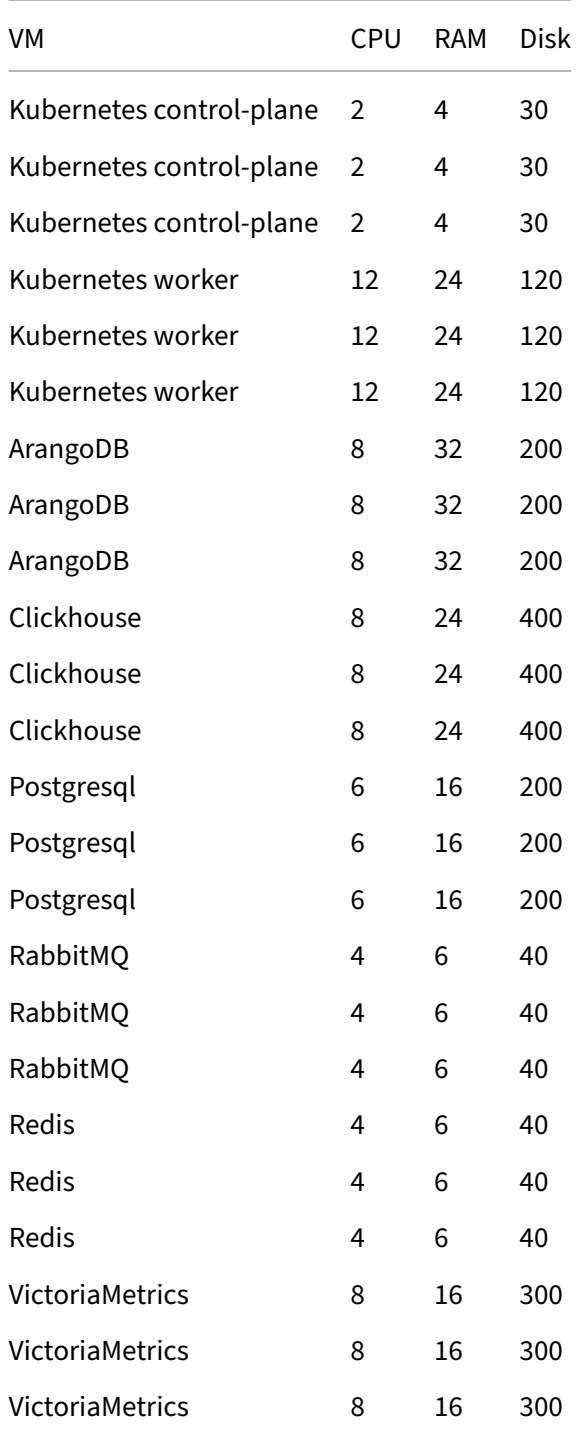

# <span id="page-14-0"></span>Подготовка СПО

В соответствии с проектированием решения и планированием ресурсов потребуется подготовить итоговый стенд для развертывания.

По тексту будут ссылки на работу с файлом authfile, в целях исключения многократного повторения ссылка размещена в начале документа: см. Приложение А1. Инструкция по наполнению authfile.

Перед началом работ следует выбрать доменные имена для компонентов СПО.

В рамках демонстрационной VM используется зона in.mong.local. Каждому компоненту CПО присваивается отдельное доменное имя, например postgresql.in.monq.local.

Далее в документе для унификации будет использоваться зона  $\star$ . in. mong. local, но может использоваться другая зона или отдельные имена для компонентов СПО.

#### Список переменных, используемых по тексту:

- \${infra\_domain}-dns зона для инфраструктурных компонентов
- \${global\_domain} основное доменное имя развертываемого приложения

При описании способа запуска компонентов СПО в единичном экземпляре рассматривалась схема предпродуктивного контура:

- сервер для хостинга k8s control-plane;
- рабочая нода kubernetes worker;
- рабочая нода kubernetes для хостинга СУБД.

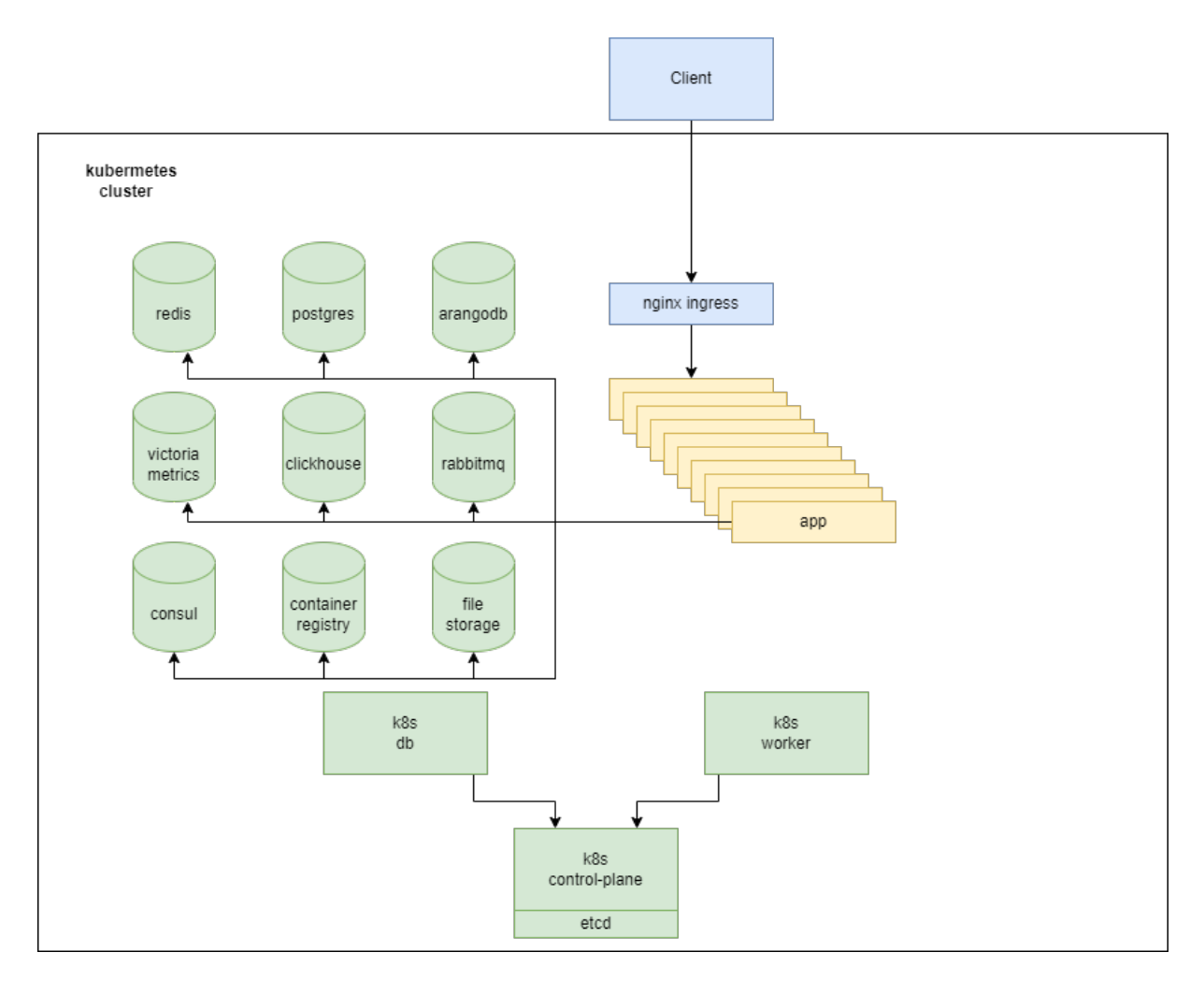

#### Схема минимального контура

При описании способа запуска компонентов СПО в режиме высокой доступности рассматривалась схема продуктивного контура с kubernetes в режиме singleMaster:

- сервер для хостинга k8s control-plane;
- несколько рабочих нод kubernetes worker-1,2,3;
- для СУБД, кеша и диспетчеров сообщений выделены по три сервера на каждый сервис соответственно.

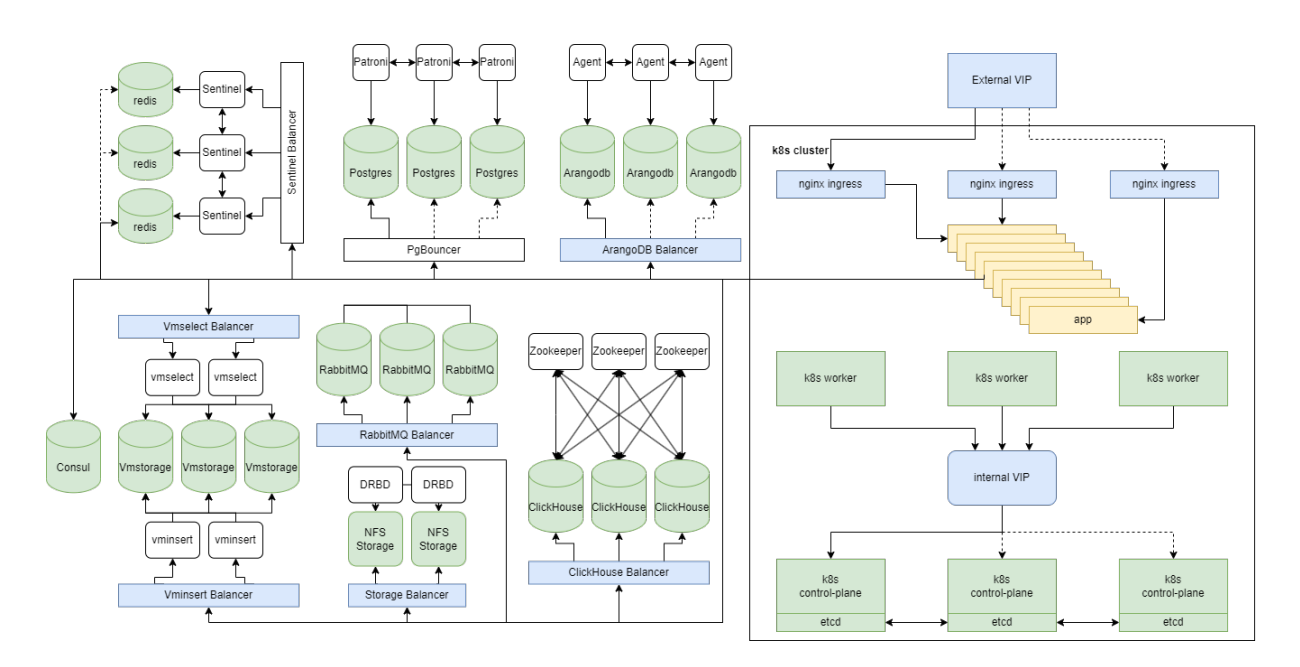

#### **Cхема продуктивного контура**

В данном примере предполагается, что на все сервера будет установлен kuberenetes, под управлением которого будет запущено ППО и СПО.

В соответствии с примером так же будут обозначаться имена серверов:

- master, worker, db для минимального контура;
- master, worker-1,2,3, postgres-1,2,3, clickhouse-1,2,3 и тп для продуктивного контура.

Так как это примеры, в будущем пользователь может именовать сервера по своему.

# <span id="page-16-0"></span>**Kubernetes**

#### <span id="page-16-1"></span>**Managed kubernetes**

Проверить возможность:

- создания ролей;
- создания сервисных аккаунтов;
- назначение роли сервисному аккаунту;
- запуск манифестов в рамках namespace;
- наличие или возможность подключения в кластер постоянных хранилищ в режиме read-WriteMany.

При использовании kubernetes в "качестве сервиса", пропускается блок "SelfHosted kubernetes", следует сразу перейти к пункту "Последующая настройка кластера".

#### **SelfHosted kubernetes**

#### <span id="page-17-0"></span>**Подготовка серверов**

В данном пункте будет рассмотрена самостоятельная установка kubernetes. Подготовка операционных систем сводится к подготовке к запуску kubernetes.

Серверов может быть несколько, но не менее одного выделенного сервера под нужды Monq.

Рассматривается установка на Debian 11. Установка на другие дистрибутивы может быть произведена по аналогии.

На данном этапе выполняется установка операционных систем и первичная настройка.

см. Приложение A2. Подготовка серверов.

#### **[Запуск kubernetes](#page-31-1)**

- 1. SingleMaster. Несколько серверов, сервер управления кластером запущен в единственном экземпляре, среда выполнения Monq запущена на нескольких серверах. Рекомендован для установок с некритичным уровнем отказоустойчивости, например предпродуктивный контур для отладки;
- 2. MultiMaster. Продуктивная среда, рекомендуется для установок с высокими требованиями по отказоустойчивости;
- 3. Подключение рабочих нод.

см. Приложение A3. Запуск Kubernetes для Monq.

#### **[Последующая настройка кластера](#page-35-0)**

<span id="page-17-1"></span>Необходимо настроить:

1. Балансировку http запросов внутри кластера. В качестве пограничного сервиса для перенаправления запросов к микросервисам служит ingress‑controller на базе nginx.

Nginx‑ingress‑controller отвечает за:

• маршрутизацию запросов от клиентов к микросервисам, в том числе для самих микросервисов при внутреннем взаимодействии;

- балансировку запросов между микросервисами, когда задействованы механизмы горизонтального масштабирования;
- назначение дополнительных http заголовков, требуемых для прохождения данных в Mong.

см. Запуск nginx ingress controller.

2. Пространства для запуска компонентов. Обычно это production и infra, для запуска ППО и СПО соответственно.

см. Создание пространств.

- 3. Файловое хранилище. Требуется для хранения данных, которые по различным причинам не могут быть размещены в БД.
	- прикрепляемые файлы к КЕ;
	- результаты сборок автотестов;
	- фотографии в профиле пользователя;
	- плагины системных агентов.

В Monq используется подключение единого хранилища к нескольким микросервисам.

По этому для Monq в kubernetes драйвер хранилища должен иметь возможность подключение тома в режиме readWriteMany (список совместимых решений можно посмотреть в официальной документации).

Самым простым и наиболее распространенным решением является NFS, по этому можно начать с него.

см. Настройка хранилища файлов на базе NFS.

4. Зафиксировать токен и адрес подключения к api k8s, сформировать конфиг подключения в authfile, см инструкцию.

Если токен администратора отсутствует, то его можно выписать самостоятельно по инструкции: см. Выпуск токена администратора.

# **Container registry.**

<span id="page-18-0"></span>Хранилище для образов микросервисов

Имеется возможность использовать собственное совместимое хранилище, для этого нужно указать данные для аутентификации в authfile. В процессе установки в это хранилище будут загружены образы микросервисов Monq для последующего запуска в kubernetes.

При развертывании отдельного хранилища образов необходимо:

- Выполнить установку согласно инструкции: см. Приложение A4. Запуск репозитория контейнеров на базе Docker Registry.;
- Сформировать конфигурацию подключения в authfile, см инструкцию.

# **Con[sul.](#page-44-0)**

<span id="page-19-0"></span>Хранилище конфигураций Monq.

Рассматривается SelfHosted

1. Запуск в единичном экземпляре statefulSet. Без высокой доступности.

см. Приложение A5. Consul.

2. Формирование строки подключения к consul в authfile, см инструкцию.

# **Кластерный DNS.**

<span id="page-19-1"></span>Внимание! Не рекомендуется использовать кластерный DNS kubernetes для разрешения доменных имен СПО.

Предпочтительный способ обращения микросервисов Monq к компонентам СПО c использованием доменных имен.

Рекомендуется использование внутреннего корпоративного DNS сервера для разрешения доменных имен компонентов СПО.

Рекомендуется не изменять настройки кластерного coredns, для обеспечения возможного последующего бесшовного обновления coredns.

#### См. Приложение A6. DNS в работе Monq.

Способы конфигурации DNS:

- 1. [Имеется корпоративный DNS серве](#page-54-0)р, на котором имеется возможность создать DNS зоны с вышеуказанным набором доменных имен;
- 2. Доступ к DNS серверу ограничен или его нет, то в данном случае решение можно будет построить на кластерном coredns в составе kubernetes;

Внимание! Это прямое вмешательство в конфигурацию coredns, при последующих обновлениях СПО следует помнить об этом.

см. Специализированная настройка внутрикластерного DNS.

3. В случае если развертывание компонентов СПО производится в kubernetes с помощью операторов, то в качестве точек подключения указываются соответствующие сервисы kubernetes.

# СУБД, кеш и диспетчер сообщений

<span id="page-20-0"></span>Общие положения:

- В данном документе рассматривается решение по запуску всех компонентов внутри kubernetes:
- Если пользователю требуется запустить компонент СПО по своему методу, рекомендуем воспользоваться официальной инструкцией поставщика решения. В таком случае запущенный экземпляр СПО нужно будет настраивать как managed сервис;
- В предложенных примерах в качестве хранилища данных для компонентов СУБД используется локальный каталог на ноде, этот способ указан для примера, что бы программный комплекс можно было запустить используя подход "copy-past". В случае если СПО будет запущено в kubernetes в продуктивном режиме, рекомендуется подключать хранилища в рекомендуемой конфигурации: см документацию kubernetes;
- В данном документе не рассматриваются лучшие практики по запуску кластерных решений.

Выбор оптимального решения всегда обусловлен требованиями к отказоустойчивости и производительности конкретной инсталляции.

Данное руководство демонстрирует базовый подход к запуску кластера высокой доступности и настройку Monq для работы с ним.

В целях минимизации ручной настройки используются операторы k8s от производителя  $C<sub>II</sub>O<sub>1</sub>$ 

Описательная часть будет разложена по следующему принципу:

- 1. Использование СПО, предоставляемого в качестве сервиса (managed).
- 2. SelfHosted решение:
- 1. Запуск в единичном экземпляре statefulSet. Без высокой доступности;
- 2. Запуск с помощью kubernetes operator. Обеспечение высокой доступности.
- 3. Заключительные мероприятия.

При использовании СПО в "качестве сервиса", следует сразу перейти к пункту "Последующая настройка кластера".

### PostgreSQL

#### <span id="page-21-0"></span>**Managed PostgreSOL.**

- 1. Проверить наличие возможности создания пользователей и назначение ролей этим пользователям: CREATEDB, CREATEROLE через SQL запросы к БД. В данном случае указан минимальный набор прав, требуемый для установки. В комплекте со сценарием установки есть возможность очистки СПО от объектов Mong (бд, пользователи итп). Для его работы требуется роль SUPERUSER, без неё очистка БД от пользователей и ролей самостоятельно не возможна, потребуется привлекать адиминистраторов.
- 2. Проверить возможность подключения к порту СУБД с рабочих нод.
- 3. Список известных ограничений:
	- Yandex Managed Service for PostgreSQL не поддерживает создание ролей с помощью SQL.

Если предоставленное в качестве сервиса решение удовлетворяет вышеуказанным требованиям, можно перейти к пункту "Последующая настройка", в противном случае следует воспользоваться "SelfHosted" решением.

#### **SelfHosted PostgreSQL**

- 1. Запуск в единичном экземпляре statefulSet. Без высокой доступности. См. Standalone PostgreSQL;
- 2. Запуск с помощью kubernetes operator. Обеспечение высокой доступности. См. НА cluster PostgreSQL.

#### Заключительные мероприятия

Формирование строки подключения к PostgreSQL в authfile, см инструкцию.

### **Clickhouse**

#### **Managed ClickHouse**

Проверить возможность создания ролей, профилей, квот и пользователей со следующими параметрами:

- 1. назначение пользователю прав access\_management;
- 2. Назначение прав для роли: SELECT,INSERT,ALTER,CREATE TABLE,CREATE VIEW ,CREATE DICTIONARY, CREATE TEMPORARY TABLE, DROP TABLE,DROP VIEW, DROP,TRUNCATE,OPTIMIZE,SHOW,KILL QUERY;
- 3. Назначение ограничений на роль: max\_memory\_usage\_for\_user, max\_memory\_usage\_for\_all\_q , max\_execution\_time, timeout\_before\_checking\_execution\_speed;
- 4. Создание квоты и назначения её на роль: FOR INTERVAL 60 MINUTE MAX queries 0, errors 0, result\_rows 0, read\_rows 0, execution\_time 0;
- 5. Создание пользователей и назначение роли с вышеуказанными параметрами;
- 6. Проверить возможность подключения к порту СУБД с рабочих нод.

Если предоставленное в качестве сервиса решение удовлетворяет вышеуказанным требованиям, можно перейти к пункту "Последующая настройка", в противном случае следует воспользоваться "SelfHosted" решением.

#### **SelfHosted ClickHouse**

- 1. Запуск в единичном экземпляре statefulSet. Без высокой доступности. См. Standalone Clickhouse;
- 2. Запуск с помощью kubernetes operator. Обеспечение высокой доступности. См. HA cluster Clickhouse.

#### **Закл[ючительны](#page-72-2)е мероприятия**

Формирование строки подключения к ClickHouse в authfile, см инструкцию.

#### **ArangoDB**

#### **Managed ArangoDB**

Проверить возможность:

- создания пользователей с уровнем прав "Administrative" для бд "\_system";
- подключения к порту СУБД с рабочих нод.

Если предоставленное в качестве сервиса решение удовлетворяет вышеуказанным требованиям, можно перейти к пункту "Последующая настройка", в противном случае следует воспользоваться "SelfHosted" решением.

#### **SelfHosted ArangoDB**

- 1. Запуск в единичном экземпляре statefulSet. Без высокой доступности. См. Standalone ArangoDB;
- 2. Запуск с помощью kubernetes operator. Обеспечение высокой доступности. См. HA cluster ArangoDB.

#### **Закл[ючительн](#page-81-0)ые мероприятия**

Формирование строки подключения к ClickHouse в authfile, см инструкцию.

#### **VictoriaMetrics**

#### **Managed**

Проверить возможность:

- записи и чтения в бд;
- подключения к порту СУБД с рабочих нод.

VictoriaMetrics, запущенная в кластере может иметь две конфигурации с отдельными точками на запись чтение (select и insert) или за единым балансировщиком (vmauth).

Во всех случаях следует убедиться в доступности интерфейсов и возможности записи чтения.

Если предоставленное в качестве сервиса решение удовлетворяет вышеуказанным требованиям, можно перейти к пункту "Последующая настройка", в противном случае следует воспользоваться "SelfHosted" решением.

#### **SelfHosted**

- 1. Запуск в единичном экземпляре statefulSet. Без высокой доступности. См. Standalone VictoriaMetrics;
- 2. Запуск с помощью kubernetes operator. Обеспечение высокой доступности. См. HA cluster VictoriaMetrics.

#### **Закл[ючительные м](#page-89-1)ероприятия**

Формирование строки подключения к VictoriaMetrics в authfile, см инструкцию.

#### **Redis**

#### <span id="page-24-0"></span>**Managed**

- 1. StandAlone. Проверить доступность экземпляра СПО по заданному порту. Проверить возможность авторизации и выполнения основных команд;
- 2. HA‑Cluster. Проверить доступность Sentinel, убедиться что Sentinel отдает список экземпляров с ролямиmaster, slave. Проверить возможность подключения к экземплярам redis;
- 3. Подключения к порту Redis с рабочих нод.

Если предоставленное в качестве сервиса решение удовлетворяет вышеуказанным требованиям, перейти к пункту "Последующая настройка", в противном случае следует воспользоваться "SelfHosted" решением.

#### **SelfHosted**

- 1. Запуск в единичном экземпляре statefulSet. Без высокой доступности. См. Standalone Redis;
- 2. Запуск с помощью kubernetes operator. Обеспечение высокой доступности. См. HA cluster Redis.

#### **Закл[ючите](#page-99-1)льные мероприятия**

Формирование строки подключения к Redis в authfile, см инструкцию.

### **RabbitMQ**

#### <span id="page-25-0"></span>**Managed**

- 1. StandAlone:
	- 1. Проверить доступность экземпляра СПО по заданному порту;
	- 2. Проверить возможность авторизации и выполнения основных операций: "создание пользователя с ролью Administrator, создание очередей".
- 2. HA‑Cluster:
	- 1. Проверить доступность экземпляра СПО по заданному порту;
	- 2. Проверить возможность авторизации и выполнения основных команд: "создание пользователя с ролью Administrator, создание очередей" на одном сервере, подключиться ко второму серверу, проверить распространение данных.
- 3. Подключения к порту RabbitMQ с рабочих нод.

Если предоставленное в качестве сервиса решение удовлетворяет вышеуказанным требованиям, можно перейти к пункту "Последующая настройка", в противном случае следует воспользоваться "SelfHosted" решением.

#### **SelfHosted**

- 1. Запуск в единичном экземпляре statefulSet. Без высокой доступности. См. Standalone RabbitMQ;
- 2. Запуск с помощью kubernetes operator. Обеспечение высокой доступности. См. HA cluster RabbitMQ.

#### **Закл[ючительн](#page-108-1)ые мероприятия**

Формирование строки подключения к RabbitMQ в authfile, см инструкцию.

### **Заключение**

<span id="page-25-1"></span>Результатом выполненных мероприятий можно считать:

• Рабочую инфраструктуру для запуска Monq;

• Заполненный authfile - system\_auth.json, в котором заданы настройки для подключения ко всем компонентам СПО.

<span id="page-26-0"></span>Если было пропущено заполнение одного из блоков с настройками, необходимо его заполнить перед переходом к дальнейшей установке.

# <span id="page-27-0"></span>Приложение А1. Инструкция по наполнению authfile.

Authfile используется сценарием установки Monq для подключения к инфраструктурным объектам и создания объектов Monq:

- Манифесты kubernetes;
- Пользователи и базы данных;
- Прочие объекты требуемые для работы Monq.

B authfile помимо параметров подключения, указывается тип запуска системного программного обеспечения, это может быть cluster(ha) или standalone, и соответствующие ключи для конфигурации параметров.

Внимание! Важно корректно заполнить параметры подключения к СПО, т.к. для некоторых компонентов взаимодействие с НА СПО отличается от режима standAlone.

В приложенных документах хранится модель данных authfile и описание переменных, необходимо внимательно изучить эти документы перед наполнением.

- Пример файла system\_auth.json;
- Описание полей файла авторизации в компонентах СПО.

# Описание полей файла авторизации в компонентах СПО.

<span id="page-27-2"></span><span id="page-27-1"></span>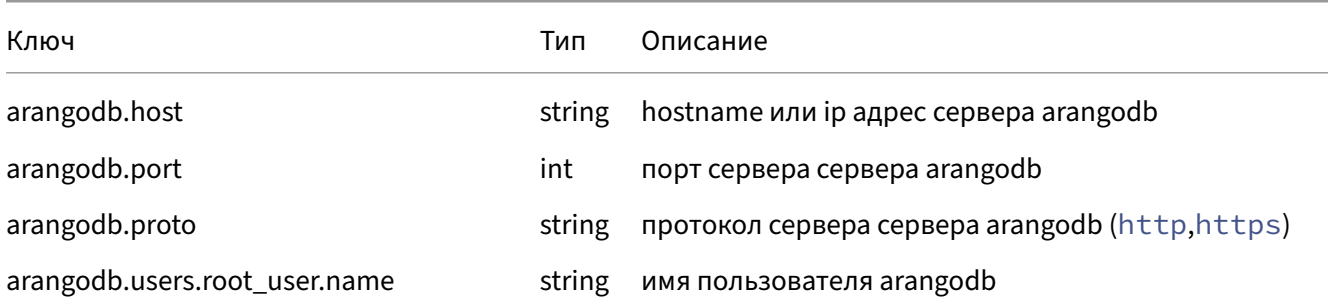

# Инструкция по установке Monq. Версия 7.11.0. 2023-09-19

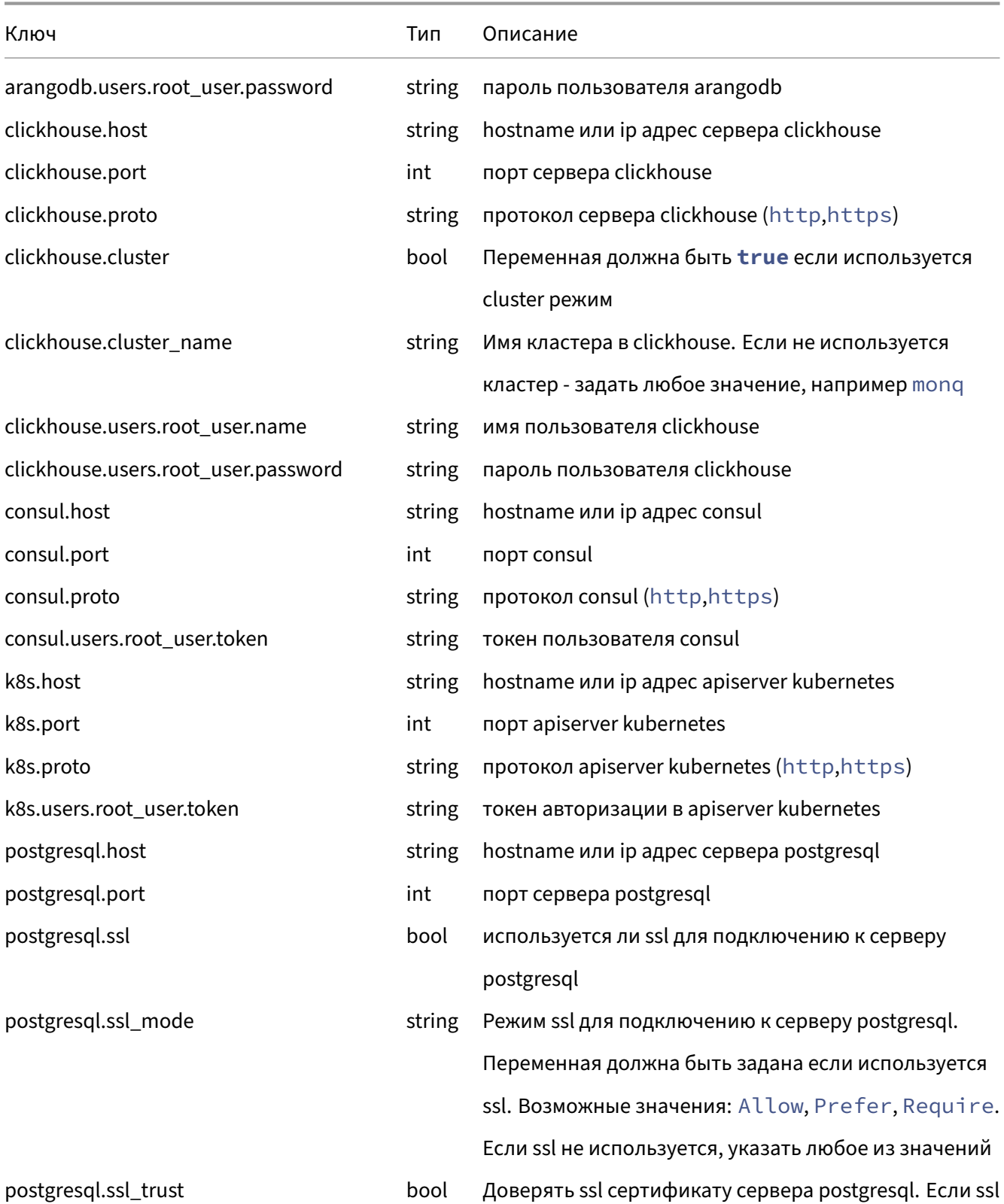

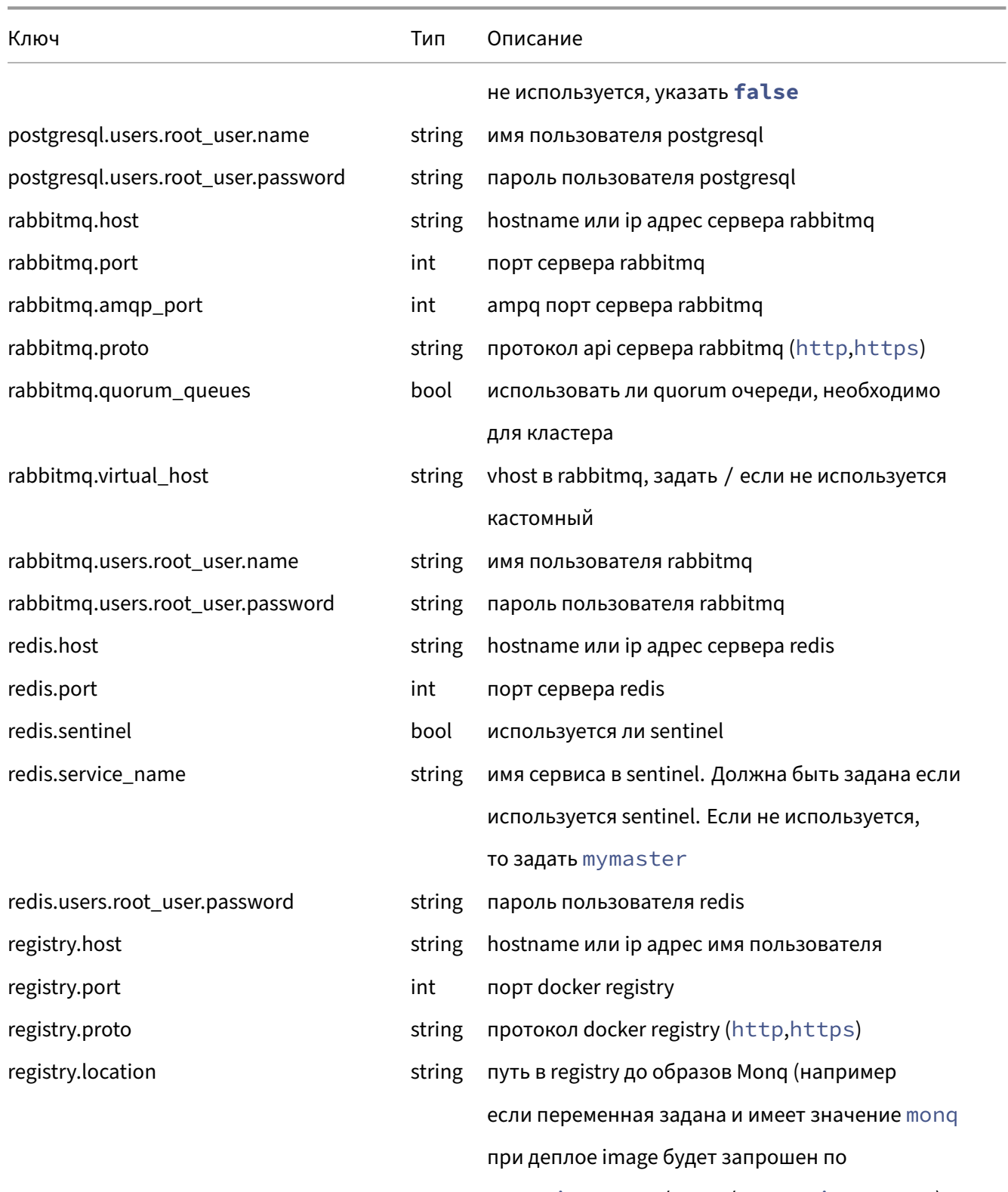

myregistry.ru/monq/myservice:mytag)

# Инструкция по установке Monq. Версия 7.11.0. 2023-09-19

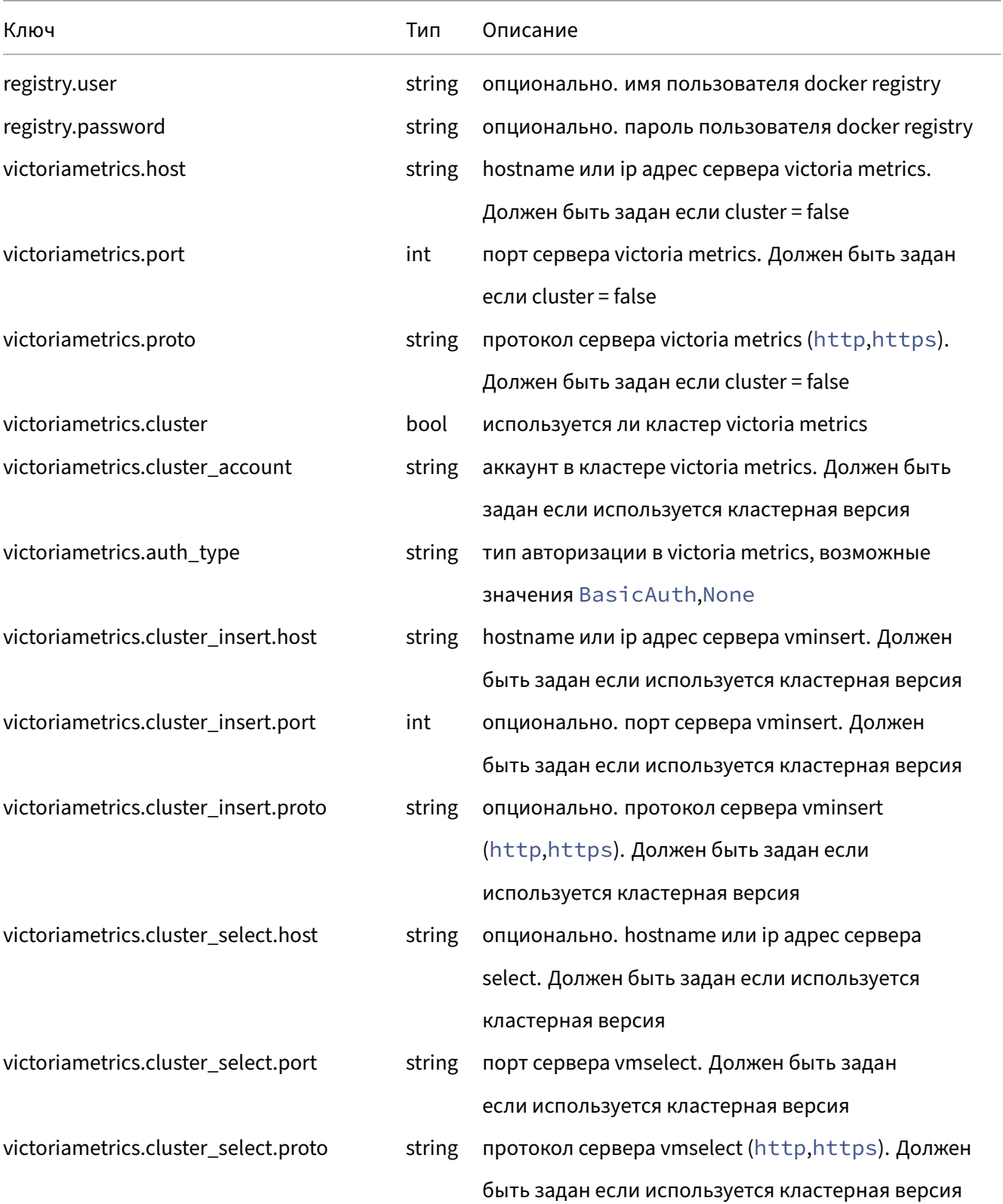

Инструкция по установке Monq. Версия 7.11.0. 2023‑09‑19

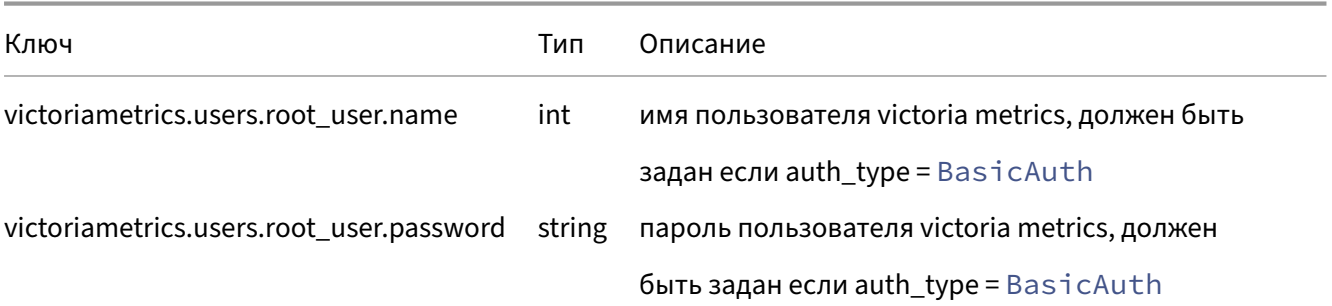

# <span id="page-31-2"></span><span id="page-31-0"></span>**Пример файла system\_auth.json**

```
{
        "arangodb": { "host": "arangodb.in.monq.local", "port": 8529, "proto": "http",
               "users": { "root_user": { "name": "root", "password": "**********" } }
        },
        "clickhouse": { "host": "clickhouse.in.monq.local", "port": 8123, "proto": "http",
                "cluster": false, "cluster_name": "monq",
        "users": { "root user": { "name": "root user", "password": "*********" } }
    },
        "consul": { "host": "consul.in.monq.local", "port": 8500, "proto": "http",
                "users": { "root_user": { "token": "**********" } }
    },
    "k8s": { "host": "k8s-api.in.monq.local", "port": 6443, "proto": "https",
                "users": { "root_user": { "token": "***********" } }
        },
        "postgresql": { "host": "postgresql.in.monq.local", "port": 5432, "ssl": false,
        "ssl_mode": "Require", "ssl_trust": true,
        "users": { "root_user": { "name": "postgres", "password": "********" } }
    },
        "rabbitmq": { "amqp_port": 5672, "host": "rabbitmq.in.monq.local", "port": 15672,
        "proto": "http", "quorum_queues": false, "virtual_host": "/",
        "users": { "root_user": { "name": "root", "password": "*********" } }
        },
        "redis": { "host": "redis.in.monq.local", "port": 6379, "sentinel": false,
        "service_name": "mymaster",
        "users": { "root_user": { "password": "********" } }
        },
    "registry": { "host": "registry.in.monq.local", "port": 5000, "proto": "http",
        "user": "registry", "password": "********"
    },
    "victoriametrics": { "host": "victoriametrics.in.monq.local", "port": 8428,
        "proto": "http", "cluster": false, "cluster_account": "0", "auth_type": "BasicAuth",
        "cluster_insert": { "host": "vminsert.in.monq.local", "port": 8480,
          "proto": "http" },
        "cluster_select": { "host": "vmselect.in.monq.local", "port": 8481,
                    "proto": "http" },
                "users": { "root_user": { "name": "monq", "password": "******" } }
        }
}
```
# <span id="page-32-0"></span>Приложение А2. Подготовка серверов.

• Debian 11.

# Debian 11

<span id="page-32-3"></span><span id="page-32-1"></span>Данный пример описывает подготовку VM Debian 11 для запуска kubernetes.

#### Настройка сервера для роли control plane/master

<span id="page-32-2"></span>Задать нужное имя сервера, в примере используется master

hostnamectl set-hostname master

Установить пакеты необходимые для запуска и эксплуатации Monq:

```
apt update
apt install -y gpg curl wget dnsutils vim telnet unzip bash-completion ca-certificates jq \
 libicu67
```
Выполнить настройку синхронизации времени, и убедиться что время синхронизировано:

timedatectl status

В случае если необходимо изменить адреса NTP серверов надо отредактировать файл и выполнить перезапуск сервиса

```
nano /etc/systemd/timesyncd.conf
systemctl enable systemd-timesyncd
systemctl restart systemd-timesyncd
```
#### Отключить файл подкачки - swap:

```
swapoff -a
sed -i '/ swap / s/^/#/' /etc/fstab
```
Загрузить необходимые модули ядра:

```
cat <<EOF | tee /etc/modules-load.d/containerd.conf
overlay
br_netfilter
EOF
modprobe br_netfilter
modprobe overlay
```
#### Добавить опции ядра:

```
cat <<EOF | tee /etc/sysctl.d/99-kubernetes-cri.conf
net.bridge.bridge-nf-call-iptables = 1
net.ipv4.ip_forward = 1
net.bridge.bridge-nf-call-ip6tables = 1
fs.inotify.max_user_instances = 524288
EOF
cat <<EOF | tee /etc/sysctl.d/70-disable-ipv6.conf
net.ipv6.conf.all.disable_ipv6 = 1
EOF
sysctl --system
```
#### Установить containerd:

```
mkdir -p /etc/apt/keyrings
curl -fsSL https://download.docker.com/linux/debian/gpg \
    | gpg --dearmor -o /etc/apt/keyrings/docker.gpg
echo \
    "deb [arch=$(dpkg --print-architecture) signed-by=/etc/apt/keyrings/docker.gpg] \
 https://download.docker.com/linux/debian $(lsb_release -cs) stable" \
    | tee /etc/apt/sources.list.d/docker.list > /dev/null
apt update
apt install containerd.io=1.6.6-1
containerd config default > /etc/containerd/config.toml
sed -i 's/SystemdCgroup = false/SystemdCgroup = true/g' /etc/containerd/config.toml
systemctl enable containerd
systemctl restart containerd
```
#### Установить kubernetes:

```
curl -fsSL https://packages.cloud.google.com/apt/doc/apt-key.gpg | \
   gpg --dearmor -o /usr/share/keyrings/kubernetes-archive-keyring.gpg
echo "deb [signed-by=/usr/share/keyrings/kubernetes-archive-keyring.gpg] \
 https://apt.kubernetes.io/ kubernetes-xenial main" \
    | tee /etc/apt/sources.list.d/kubernetes.list
apt update
apt install -y kubelet=1.26.6-00 kubeadm=1.26.6-00 kubectl=1.26.6-00
apt-mark hold kubelet kubeadm kubectl
systemctl enable kubelet
```
#### Настроить автодополнение команд:

```
mkdir -p /etc/bash_completion.d/
kubectl completion bash | tee /etc/bash_completion.d/kubectl > /dev/null
crictl completion bash | tee /etc/bash_completion.d/crictl > /dev/null
```

```
cat > /etc/crictl.yaml << EOF
runtime-endpoint: unix:///run/containerd/containerd.sock
image-endpoint: unix:///run/containerd/containerd.sock
timeout: 2
debug: false
pull-image-on-create: true
EOF
```
Активировать автодополнение команд для текущего пользователя:

```
cat >> ~/.bashrc << EOF<br>if [ -f /etc/bash_completion ] && ! shopt -oq posix; then
    . /etc/bash_completion
fi
FOF
```
#### <span id="page-34-0"></span>Настройка сервера worker

Задать нужное имя сервера, в примере используется worker.

hostnamectl set-hostname worker

#### Установить необходимые пакеты:

```
apt update
apt install -y gpg curl
```
#### Выполнить настройку синхронизации времени, и убедиться что время синхронизировано:

timedatectl status

В случае если необходимо изменить адреса NTP серверов надо отредактировать файл и выполнить перезапуск сервиса

```
nano /etc/systemd/timesyncd.conf
systemctl enable systemd-timesyncd
systemctl restart systemd-timesyncd
```
#### Отключить swap:

```
swapoff -a<br>sed -i '/ swap / s/^/#/' /etc/fstab
```
#### Загрузить необходимые модули ядра:

```
cat <<EOF | tee /etc/modules-load.d/containerd.conf
overlay
br_netfilter
FOF
modprobe br netfilter
modprobe overlay
```
#### Добавить опции ядра:

```
cat <<EOF | tee /etc/sysctl.d/99-kubernetes-cri.conf
net.bridge.bridge-nf-call-iptables = 1
net.ipv4.ip_forward = 1
net.bridge.bridge-nf-call-ip6tables = 1
fs.inotify.max_user_instances = 524288
EOF
cat <<EOF | tee /etc/sysctl.d/70-disable-ipv6.conf
net.ipv6.conf.all.disable_ipv6 = 1
EOF
```
sysctl --system

#### Установить containerd:

```
mkdir -p /etc/apt/keyrings
curl -fsSL https://download.docker.com/linux/debian/gpg \
   | gpg --dearmor -o /etc/apt/keyrings/docker.gpg
echo \
   "deb [arch=$(dpkg --print-architecture) signed-by=/etc/apt/keyrings/docker.gpg] \
 https://download.docker.com/linux/debian $(lsb_release -cs) stable" \
   | tee /etc/apt/sources.list.d/docker.list > /dev/null
apt update
apt install containerd.io=1.6.6-1
containerd config default > /etc/containerd/config.toml
sed -i 's/SystemdCgroup = false/SystemdCgroup = true/g' /etc/containerd/config.toml
systemctl enable containerd
systemctl restart containerd
```
#### Установить kubernetes:

```
curl -fsSL https://packages.cloud.google.com/apt/doc/apt-key.gpg | \
   gpg --dearmor -o /usr/share/keyrings/kubernetes-archive-keyring.gpg
echo "deb [signed-by=/usr/share/keyrings/kubernetes-archive-keyring.gpg] \
 https://apt.kubernetes.io/ kubernetes-xenial main" \
    | tee /etc/apt/sources.list.d/kubernetes.list
apt update
apt install -y kubelet=1.26.6-00 kubeadm=1.26.6-00
apt-mark hold kubelet kubeadm
systemctl enable kubelet
```
# **Приложение A3. Запуск Kubernetes для Monq.**

- Режим SingleMaster;
- Режим MultiMaster;
- Подключение рабочих нод.

# **Реж[им SingleMaster.](#page-38-0)**

Перед началом работ необходимо создать на внешнем DNS сервере запись для хоста apiserver вида k8s-api.\${infra\_domain}, запись должна разрешаться в IP master сервера.

Провести инициализацию кластера на master сервере:

```
infra_domain="in.monq.local"
k8s_domain="k8s-api.${infra_domain}"
systemctl enable kubelet.service
kubeadm init --control-plane-endpoint "${k8s domain}:6443" \
   --skip-phases="addon/kube-proxy" \
   --upload-certs \
   --pod-network-cidr="10.244.0.0/16" \
   --service-cidr="10.16.0.0/16"
```
В случае если сети pod и service пересекаются с текущими сетями есть возможность задать другие сети, рекомендуется использовать /16.

По завершении команды будет выдано сообщение с командой которую необходимо выполнить на остальных серверах для join, ее следует скопировать для дальнейшего использования.

Выполнить конфигурацию kubectl:

```
mkdir -p $HOME/.kube
cp -i /etc/kubernetes/admin.conf $HOME/.kube/config
chown $(id -u):$(id -g) $HOME/.kube/config
```
Выполнить настройки опций логирования:

```
kubectl get cm -n kube-system kubelet-config -o json | sed \
's|cluster.local\\n|cluster.local\\ncontainerLogMaxFiles: 2\\n|g' \
| kubectl replace -f -
kubectl get cm -n kube-system kubelet-config -o json | sed \
's|cluster.local\\n|cluster.local\\ncontainerLogMaxSize: 10Mi\\n|g' \
```

```
| kubectl replace -f -
echo "containerLogMaxFiles: 2" >> /var/lib/kubelet/config.yaml
echo "containerLogMaxSize: 10Mi" >> /var/lib/kubelet/config.yaml
systemctl restart kubelet
```
Выполнить запуск CNI: см Запуск CNI.

**Убедиться что нода перешла в статус** Ready:

```
kubectl get node
```
# <span id="page-37-0"></span>**Режим MultiMaster.**

Hеобходимо обязательно создать на внешнем DNS сервере запись для хоста apiserver вида k8s -api.\${infra\_domain},напервоначальном этапе запись должна разрешаться в IP первого master сервера.

Провести инициализацию кластера на первом master сервере:

```
k8s_domain="k8s-api.${infra_domain}"
systemctl enable kubelet.service
kubeadm init --control-plane-endpoint "${k8s domain}:6443" \
 --skip-phases="addon/kube-proxy" \
 --upload-certs \
 --pod-network-cidr="10.244.0.0/16"--service-cidr="10.16.0.0/16"
```
В случае если сети pod и service пересекаются с текущими сетями есть возможность задать другие сети, рекомендуется использовать /16.

По завершении команды будет выдано сообщение с командой которую необходимо выполнить на остальных серверах для join, ее следует скопировать для дальнейшего использования.

Выполнить конфигурацию kubectl:

```
mkdir -p $HOME/.kube
cp -i /etc/kubernetes/admin.conf $HOME/.kube/config
chown $(id -u):$(id -g) $HOME/.kube/config
```
Выполнить настройки опций логирования:

```
kubectl get cm -n kube-system kubelet-config -o json | sed \
's|cluster.local\\n|cluster.local\\ncontainerLogMaxFiles: 2\\n|g' \
kubectl replace -f -
kubectl get cm -n kube-system kubelet-config -o json | sed \
's|cluster.local\\n|cluster.local\\ncontainerLogMaxSize: 10Mi\\n|g' \
| kubectl replace -f -
echo "containerLogMaxFiles: 2" >> /var/lib/kubelet/config.yaml
echo "containerLogMaxSize: 10Mi" >> /var/lib/kubelet/config.yaml
```
systemctl restart kubelet

Выполнить подключение в кластер оставшихся master нод (команды выполнить на всех master нодах):

```
k8s_domain="k8s-api.${infra_domain}"
systemctl enable kubelet
kubeadm join ${k8s_domain}:6443 --token ************ \
--discovery-token-ca-cert-hash sha256:******** \
--control-plane --certificate-key *******
```
После включения нод в кластер скопировать конфигурацию kubectl в локальный каталог:

```
mkdir ~/.kube/
cp /etc/kubernetes/admin.conf ~/.kube/config
```
#### Выполнить запуск CNI: см Запуск CNI

Выполнить запуск kube‑vip для организации virtual ip между master нодами. Для этого на всех master серверах выпол[нить команды](#page-39-0):

Внимание! Необходимо задать имя интерфейса и IP адрес используемый для VIP!

```
export VIP=10.10.0.11
export interface=eth0
export kube_vip_version=v0.5.0
ctr image pull ghcr.io/kube-vip/kube-vip:$kube_vip_version
ctr run --rm --net-host ghcr.io/kube-vip/kube-vip:$kube_vip_version vip /kube-vip manifest
   pod \
    --interface $interface \
   --address $VIP \
   --controlplane \
 --arp \n\  --prometheusHTTPServer 127.0.0.1:2112 \
   --leaderElection | tee /etc/kubernetes/manifests/kube-vip.yaml
```
После запуска заменить адрес для DNS записи k8s-api.\${infra\_domain}, на IP адрес используемый для VIP.

Убедиться что ноды перешли в cтатуc Ready:

kubectl get node

# <span id="page-38-0"></span>**Подключение рабочих нод**

Если токен был утерян, срок действия истек, можно получить новый, для этого на master сервере надо выполнить команду:

kubeadm token create --print-join-**command**

Вывод команды сохранить и применить на рабочей ноде для подключения в существующий кластер, примерное содержание команды.

Внимание! Если не было настроено разрешение доменных имен на вышестоящем DNS сервере, то добавить запись с указанием доменного имени и ір адреса сервера хостинга k8s control-plane в /etc/hosts.

```
infra_domain="in.monq.local"
k8s_domain="k8s-api.${infra_domain}"
kubeadm join ${k8s_domain}:6443 --token ************* --discovery-token-ca-cert-hash sha256
     : \star \star \star \star \star \star \star \star \star \star \star \star \star
```
Убедиться что ноды перешли в статус Ready, для этого на сервере k8s control-plane выполнить команду:

kubectl get node

В течении двух минут статус должен измениться.

Если нода так и не перешла в статус готовности, проверить логи kubelet.

# <span id="page-39-0"></span>Запуск CNI

- Cilium (Рекомендуемое решение)
- Flannel

# Cilium.

<span id="page-39-1"></span>Внимание! Для установки требуется Helm, см. # Приложение А13. Установка helm.

## Добавить helm репозиторий и установить cilium

```
infra_domain="in.monq.local"
api_server_host="k8s-api.${infra_domain}"
api_server_port="6443"
helm repo add cilium https://helm.cilium.io/
helm upgrade --install cilium cilium/cilium --version 1.13.3 \
   --namespace kube-system \
   --set kubeProxyReplacement=strict \
   --set k8sServiceHost=${api_server_host} \
   --set k8sServicePort=${api_server_port} \
   --set operator.replicas=1 \
   --set ipam.mode=kubernetes
```
# **Flannel**

Внимание! Изменить переменную podCidr, если была изменена при инициализации ku‑ bernetes.

Внимание! Kubernetes установлен с аргументом ‑‑skip‑phases="addon/kube‑proxy", рекомендуется выполнить реинициализацию кластера без данного аргумента или установить kube‑proxy самостоятельно.

### Добавить helm репозиторий и установить flannel

```
helm repo add flannel https://flannel-io.github.io/flannel/
helm upgrade --install flannel flannel/flannel --version v0.22.0 \
--namespace kube-system \
--set podCidr="10.244.0.0/16"
```
# **Запуск ingress‑nginx controller.**

Добавить метку на ноду, определяющую её как разрешенную для запуска ingress-nginx controller. В данном примере балансировщик будет запущен на ноде worker, но если планируется несколько нод в качестве балансировщиков, например для организации HA, то можно поставить метки на все ноды.

```
server name=worker
kubectl label no ${server_name} ingress=
```
Добавить helm репозиторий и устанавливить чарт:

```
helm repo add ingress-nginx https://kubernetes.github.io/ingress-nginx
helm upgrade --install ingress-nginx ingress-nginx/ingress-nginx --version 4.7.0 \
--namespace ingress-nginx --create-namespace \
--set controller.kind=DaemonSet \
--set controller.hostPort.enabled=true \
--set controller.nodeSelector.ingress="" \
--set controller.service.enabled=true \
--set controller.config.body-size=50m \
--set controller.config.hsts=false \
--set controller.config.large-client-header-buffers="4 32k" \
--set controller.config.proxy-body-size=50m \
--set controller.config.proxy-buffer-size=128k \
--set controller.config.proxy-buffers="4 256k" \
--set controller.config.proxy-busy-buffers-size=256k \
--set controller.config.proxy-connect-timeout="15" \
--set controller.config.proxy-read-timeout="300" \
--set controller.config.proxy-send-timeout="300" \
--set controller.config.server-name-hash-bucket-size="256" \
--set controller.config.worker-shutdown-timeout=10s
```
Проверить:

1. Состояние запуска контейнера:

kubectl get po -n ingress-nginx -o wide -w

2. Возможность подключения:

```
curl "< ${server name} ip >"
# должны получить ответом 404
```
# **Создание пространств.**

1. Создание namespace production и infra

```
kubectl create namespace infra
kubectl create namespace production
```
2. Ноды, предназначенные для запуска микросервисов Monq должны быть отмечены меткой "worker".

Например, в кластере только одна нода "worker":

kubectl label node worker **function**=worker

Если таких нод несколько, то на каждую ноду необходимо добавить соответствующую метку.

3. Создание лимитов по умолчанию для namespace production

Внимание! Не рекомендуется уменьшать лимиты по умолчанию.

```
cat <<EOF | kubectl create -f -
apiVersion: v1
kind: LimitRange
metadata:
   name: limit-range
   namespace: production
spec:
    limits:
    - default:
             cpu: 500m
            memory: 1024Mi
        defaultRequest:
            cpu: 25m
            memory: 128Mi
        type: Container
EOF
```
# **Настройка хранилища файлов на базе NFS.**

Внимание! Если NFS предоставляется как сервис, то зафиксировать адрес подключения и перейти пункту создания PV и PVC.

# Общий порядок установки и настройки:

1. Выбрать сервер, установить на него NFS server.

# В данном примере будет использован сервер db, на него и будет установлен NFS server.

## Установить сервис и создать монтируемый каталог:

Внимание! Выполняется на сервере выделенным под NFS сервер.

```
apt install nfs-kernel-server -v
host path="/storage/nfs"
mkdir -p $host_path
echo "$host_path *(rw,sync,no_root_squash,no_all_squash,no_subtree_check)" >> \
/etc/exports
systemctl restart nfs-server
systemctl enable nfs-server
```
# 2. На серверах где будут запущены kubernetes ноды надо установить клиент nfs:

Внимание! Выполняется на рабочей ноде kubernetes - worker.

apt install nfs-common

# 3. Создать PV и PVC:

Внимание! Выполняется на сервере для хостинга k8s control-plane.

```
host_path="/storage/nfs"
product_namespace="production"<br>nfs_server_address="< ip address nfs server >"
nfs_storage_size="20Gi"
cat <<EOF | kubectl create -f -
apiVersion: v1
items:
- apiVersion: v1
  kind: PersistentVolume
  metadata:
    name: pv-mong
    annotations:
     volume.beta.kubernetes.io/storage-class: nfs
  spec:
    capacity:
     storage: ${nfs_storage_size}
    accessModes:
      - ReadWriteMany
    persistentVolumeReclaimPolicy: Retain
    nfs:server: "${nfs_server_address}"
```

```
      path: "${host_path}"
- kind: PersistentVolumeClaim
    apiVersion: v1
    metadata:
       name: pvc-monq
        namespace: ${product_namespace}
        annotations:
           volume.beta.kubernetes.io/storage-class: nfs
    spec:
        accessModes:
            - ReadWriteMany
        resources:
            requests:
                storage: ${nfs_storage_size}
kind: List
metadata:
   resourceVersion: ""
    selfLink: ""
EOF
```
# **Выпуск токена для установки monq.**

1. Создать манифесты сервисной учетной записи

```
monq_namespace="production"
cat <<EOF | kubectl apply -f -
apiVersion: v1
items:
- apiVersion: v1
   kind: ServiceAccount
  metadata:
    name: "installer"
       namespace: "${monq_namespace}"
    secrets:
         - name: "installer-token"
- apiVersion: v1
    kind: Secret
    metadata:
       name: "installer-token"
       namespace: "${monq_namespace}"
       annotations:
            kubernetes.io/service-account.name: "installer"
   type: kubernetes.io/service-account-token
- apiVersion: rbac.authorization.k8s.io/v1
    kind: Role
    metadata:
       name: "installer"
        namespace: "${monq_namespace}"
    rules:
    - apiGroups: [""]
        resources:
            - services
            - pods
            - configmaps
            - secrets
            - serviceaccounts
        verbs: ['*']
    - apiGroups: ['apps']
      resources:
```

```
      - deployments
       verbs: ['*']
    - apiGroups: [""]
        resources:
            - namespaces
            - persistentvolumeclaims
    verbs: ['get']
  - apiGroups: ["networking.k8s.io"]
        resources:
             - ingresses
        verbs: ['*']
    - apiGroups: ["rbac.authorization.k8s.io"]
        resources:
             - roles
            - rolebindings
    verbs: ['*']
- apiVersion: rbac.authorization.k8s.io/v1
    kind: RoleBinding
    metadata:
        name: "installer"
        namespace: "${monq_namespace}"
    roleRef:
        apiGroup: rbac.authorization.k8s.io
        kind: Role
        name: "installer"
    subjects:
    - kind: ServiceAccount
       name: "installer"
        namespace: "${monq_namespace}"
kind: List
metadata:
    resourceVersion: ""
    selfLink: ""
EOF
```
# 2. Получить токен

```
installer_token=$(kubectl get secret -n ${monq_namespace} installer-token \
 -o jsonpath='{.data.token}' | base64 --decode)
echo save it: ${installer_token}
```
- 3. Для наполнения authfile выставить значения:
- k8s.host: "k8s-api.in.monq.local";
- k8s.port: 6443;
- k8s.proto: https;
- k8s.users.root\_user.token: "<check \${installer\_token}>";

# **Приложение A4. Запуск репозитория контейнеров на базе Docker Registry.**

## Порядок запуска:

1. Выбрать сервер, на котором будет запущен сервис.

Внимание! В данном примере используется hostpath для хранения файлов контейнера. По этому размещение контейнера должно быть явно назначено на указанный сервер.

Внимание! В данном случае используется каталог на сервере, данное решение не рекомендовано к запуску в промышленной среде.

## Выполнить назначение метки на выбранную ноду:

```
server_name="db"
kubectl label no ${server_name} registry=
```
## 2. Создать каталог для хранения данных.

1. На сервере, где будет размещен контейнер создать каталог для хранения данных

Внимание! Эта операция выполняется не на сервере controlplane, а на сервере, где будет запущен контейнер.

mkdir -p /storage/registry

2. На сервере controlplane создать манифест хранилища данных.

```
infra_domain="in.monq.local"
host_path="/storage"
storage_size="30Gi"
cat <<EOF | kubectl create -f -
apiVersion: v1
kind: PersistentVolume
metadata:
   name: registry-pv
  labels:
```

```
    app: registry
        instance: registry.${infra_domain}
spec:
    capacity:
        storage: ${storage_size}
    volumeMode: Filesystem
    accessModes:
    - ReadWriteOnce
   persistentVolumeReclaimPolicy: Delete
    storageClassName: local-storage
    local:
        path: ${host_path}/registry
    nodeAffinity:
        required:
             nodeSelectorTerms:
             - matchExpressions:
                 - key: registry
                     operator: Exists
EOF
```
## 3. Применить манифест.

```
infra_domain="in.monq.local"
registry_port="5000"
infra_namespace="infra"
storage_size="30Gi"
cat <<EOF | kubectl create -f -
apiVersion: v1
items:
- kind: StatefulSet
    apiVersion: apps/v1
    metadata:
         labels:
             app: registry
              instance: registry.${infra_domain}
        name: registry
         namespace: ${infra_namespace}
    spec:
         replicas: 1
         serviceName: statefulset-registry
         selector:
             matchLabels:
                  app: registry
                   instance: registry.${infra_domain}
         template:
             metadata:
                  labels:
                      app: registry
                       instance: registry.${infra_domain}
              spec:
                  containers:
                   - name: registry
                       image: registry:2.8.2
                       imagePullPolicy: IfNotPresent
                       ports:
                            - name: http
                                containerPort: ${registry_port}
                                hostPort: ${registry_port}
                                protocol: TCP
                       env:
                - name: REGISTRY HTTP ADDR
                              value: "0.0.0.0:${registry_port}"
```

```
            - name: REGISTRY_STORAGE_DELETE_ENABLED
                                 value: "true"
                        volumeMounts:
                             - mountPath: /var/lib/registry
                                 name: host-volume
                        livenessProbe:
                             httpGet:
                                 scheme: HTTP
                                 path: /
                                 port: ${registry_port}
                             initialDelaySeconds: 30
                             timeoutSeconds: 30
                   nodeSelector:
                       registry: ""
         volumeClaimTemplates:
           - metadata:
                  name: host-volume
                   annotations:
                       volume.beta.kubernetes.io/storage-class: local-storage
              spec:
                   selector:
                       matchLabels:
                            app: registry
                             instance: registry.${infra_domain}
                   accessModes: ["ReadWriteOnce"]
                   resources:
                        requests:
                            storage: ${storage_size}
- apiVersion: v1
    kind: Service
    metadata:
         name: registry
         namespace: infra
         labels:
              app: registry
              instance: registry.${infra_domain}
     spec:
         ports:
          - name: http
             port: ${registry_port}
             protocol: TCP
              targetPort: ${registry_port}
         selector:
              app: registry
        instance: registry.${infra_domain}
         sessionAffinity: None
         type: ClusterIP
kind: List
metadata:
    resourceVersion: ""
    selfLink: ""
EOF
```
#### 4. Добавить insecure registry в конфигурацию containerd.

Внимание! Выполняется на каждой ноде, которая будет взаимодействовать с данным registry.

В файле конфигурации /etc/containerd/config.toml после строки [plugins. "io.containerd.grpc.v1.cri".registry.mirrors], добавить запись (**учесть**

# пробелы):

```
[plugins."io.containerd.grpc.v1.cri".registry.mirrors."registry.in.monq.local
:5000"]
        endpoint = ["http://registry.in.monq.local:5000"]
```
#### Или с помощью команды:

```
infra_domain="in.monq.local"
registry_port="5000"
registry_address="registry.${infra_domain}:${registry_port}"
sed -i '/plugins."io.containerd.grpc.v1.cri".registry.mirrors.$/a\\
     [plugins."io.containerd.grpc.v1.cri".registry.mirrors."'${registry_address}'"] \
       endpoint = ["http://'${registry_address}'"]' /etc/containerd/config.toml
```
После перезагрузить containerd, что бы он применил новую конфигурацию:

systemctl restart containerd

- 5. Добавить DNS запись registry. \${infra\_domain} < ip address db server >
	- $\cdot$ 
		- 1. Запись на вышестоящих DNS серверах (рекомендуемый метод);
		- 2. В файле /etc/hosts (НЕ рекомендуемый метод):

echo "<ip address db server> registry.\${infra\_domain}" >> /etc/hosts

#### 6. Проверить:

1. Состояние запуска контейнера:

kubectl get po -n infra registry-0 -o wide -w

2. Логи контейнера:

kubectl logs -n infra registry-0 -f

3. Возможность подключения с авторизационными данными.

curl registry.\${infra\_domain}:\${registry\_port}/v2/\_catalog

# **Приложение A5. Consul.**

## Порядок запуска:

1. Выбрать сервер, на котором будет запущен сервис.

Внимание! В данном примере используется hostpath для хранения файлов контейнера. По этому размещение контейнера должно быть явно назначено на указанный сервер.

Внимание! В данном случае используется каталог на сервере, данное решение не рекомендовано к запуску в промышленной среде.

Выполнить назначение метки на выбранную ноду:

```
server_name="db"
kubectl label no ${server_name} consul=
```
## 2. Создать каталог для хранения данных.

1. На сервере, где будет размещен контейнер создать каталог для хранения данных:

Внимание! Эта операция выполняется не на сервере controlplane, а на сервере, где будет запущен контейнер.

mkdir -p /storage/consul

# 2. На сервере controlplane создать манифест хранилища данных:

```
infra_domain="in.monq.local"
host_path="/storage"
storage_size="1Gi"
cat <<EOF | kubectl create -f -
apiVersion: v1
kind: PersistentVolume
metadata:
   name: consul-pv
    labels:
       app: consul
        instance: consul.${infra_domain}
spec:
```

```
capacity:
   storage: ${storage_size}
 volumeMode: Filesystem
 accessModes:
 - ReadWriteOnce
 persistentVolumeReclaimPolicy: Delete
 storageClassName: local-storage
 local:path: ${host_path}/consul
 nodeAffinity:
   required:
     nodeSelectorTerms:
      - matchExpressions:
       - key: consul
         operator: Exists
EOF
```
3. Применить манифест в kubernetes. В данном манифесте задана базовая конфигурация сервиса, можно её изменить исходя из своих потребностей.

```
infra_domain="in.monq.local"
infra_namespace="infra"
cat <<EOF | kubectl create -f -
kind: ConfigMap
apiVersion: v1
metadata:
 name: consul-configuration
  namespace: ${infra_namespace}
  labels:
    app: consul
    instance: consul.${infra_domain}
data:
  consul.json:
    \{"bind_addr": "0.0.0.0",
      "client_addr": "0.0.0.0",<br>"datacenter": "monq",
       "data_dir":"/var/lib/consul",
       "enable_script_checks":true,
       "enable_syslog": false,
       "log_level":"info",
       "server":true,
       "ui":true,
       "ac1": {
         "enabled": true,
         "default_policy": "deny",<br>"down_policy": "extend-cache"
       \},
       "bootstrap_expect": 1,<br>"telemetry" : {
         "disable_hostname":true,
         "prometheus_retention_time": "2h"
       \}\mathcal{E}EOF
```
4. Применить манифест.

```
infra_domain="in.mong.local"
infra_namespace="infra"
storage_size="1Gi"
```

```
cat <<EOF | kubectl create -f -
apiVersion: v1
items:
- kind: StatefulSet
    apiVersion: apps/v1
    metadata:
         labels:
              app: consul
              instance: consul.${infra_domain}
         name: consul
         namespace: ${infra_namespace}
     spec:
         replicas: 1
          serviceName: statefulset-consul
          selector:
              matchLabels:
                    app: consul
            instance: consul.${infra_domain}
          template:
               metadata:
                   labels:
                        app: consul
                         instance: consul.${infra_domain}
               spec:
                    containers:
                         - name: consul
                             image: consul:1.8.0
                              imagePullPolicy: IfNotPresent
                              args:
and a strong and a strong agent
              - -config-file=/etc/consul/consul.json
                                   - -dns-port=0
                                   - -serf-wan-port=0
                              ports:
                                   - name: http
                                       containerPort: 8500
                                        hostPort: 8500
                                        protocol: TCP
                              volumeMounts:
                                   - name: host-volume
                                        mountPath: /consul/data/
                                       subPath: consul/data
                                   - mountPath: /etc/consul/consul.json
                                        name: configuration
                                        subPath: consul.json
                              livenessProbe:
                                  httpGet:
                                       path: /
                                        port: 8500
                                        scheme: HTTP
                                   initialDelaySeconds: 30
                                  timeoutSeconds: 30
                    volumes:
                         - name: configuration
                             configMap:
                                  name: consul-configuration
                    nodeSelector:
                        consul: ""
          volumeClaimTemplates:
          - metadata:
                   name: host-volume
                    annotations:
                        volume.beta.kubernetes.io/storage-class: local-storage
```

```
      spec:
                  selector:
                      matchLabels:
                           app: consul
                           instance: consul.${infra_domain}
                  accessModes: ["ReadWriteOnce"]
                  resources:
                      requests:
                           storage: ${storage_size}
- apiVersion: v1
    kind: Service
    metadata:
         labels:
             app: consul
             instance: consul.${infra_domain}
        name: consul
        namespace: ${infra_namespace}
    spec:
        ports:
         - name: http
            port: 8500
            protocol: TCP
             targetPort: 8500
         type: ClusterIP
         selector:
             app: consul
             instance: consul.${infra_domain}
kind: List
metadata:
    resourceVersion: ""
    selfLink: ""
EOF
```
5. Инициировать consul.

Данная операция выполняется через API consul. В предложенном примере сервис использует порт сервера 8500.

```
bootstrap_token=$(curl -s -X PUT consul.in.monq.local:8500/v1/acl/bootstrap | jq -r '.ID
    ')
echo "save it: "${bootstrap_token}
```
Ответ содержит токен доступа с максимальными правами, следует его сохранить.

Создать и применить токен агента:

```
agent_token=$(curl -s -X PUT -H "X-Consul-Token: ${bootstrap_token}" \
consul.in.monq.local:8500/v1/acl/create \
-d '{"Name": "Agent Token",
     "Type": "client",
     "Rules":"node \"\" { policy = \"write\" } service \"\" { policy = \"read\" }"}' \
| jq -r '.ID')
```
Обновить манифест конфигурации consul:

```
infra_domain="in.monq.local"
infra_namespace="infra"
# в данном манифесте используется переменная ${agent_token}, определенная в предыдущем
    шаге
cat <<EOF | kubectl apply -f -
```

```
kind: ConfigMap
apiVersion: v1
metadata:
    name: consul-configuration
    namespace: ${infra_namespace}
    labels:
         app: consul
     instance: consul.${infra domain}
data:
    consul.json: |
         {
             "bind_addr": "0.0.0.0",
      "client_addr": "0.0.0.0",
      "datacenter": "monq",
             "data_dir":"/var/lib/consul",
             "enable_script_checks":true,
      "enable_syslog":false,
      "log_level":"info",
             "server":true,
             "ui":true,
             "acl": {
                  "enabled": true,
                  "default_policy": "deny",
                 "tokens": {
                    "agent": "${agent_token}"
                  },
                  "down_policy": "extend-cache"
      },
      "bootstrap_expect": 1,
             "telemetry" : {
                  "disable_hostname":true,
                  "prometheus_retention_time": "2h"
             }
         }
EOF
```
# Перезагрузить контейнер

kubectl delete po -n \${infra\_namespace} consul-0

## 6. Проверить:

1. Состояние запуска контейнера

kubectl get po -n infra consul-0 -o wide -w

2. Логи контейнера

kubectl logs -n infra consul-0 -f

3. Возможность подключения с авторизационными данными

# 7. Для наполнения authfile выставить значения:

- consul.host: "consul.in.monq.local";
- consul.port: 8500;
- consul.proto: http;
- consul.users.root\_user.token: "<check \${bootstrap\_token}>";

Внимание! Значение вышеуказанных переменных заполнены с учетом текущего примера.

# **Приложение A6. DNS в работе Monq.**

# **Список используемых доменных имен**

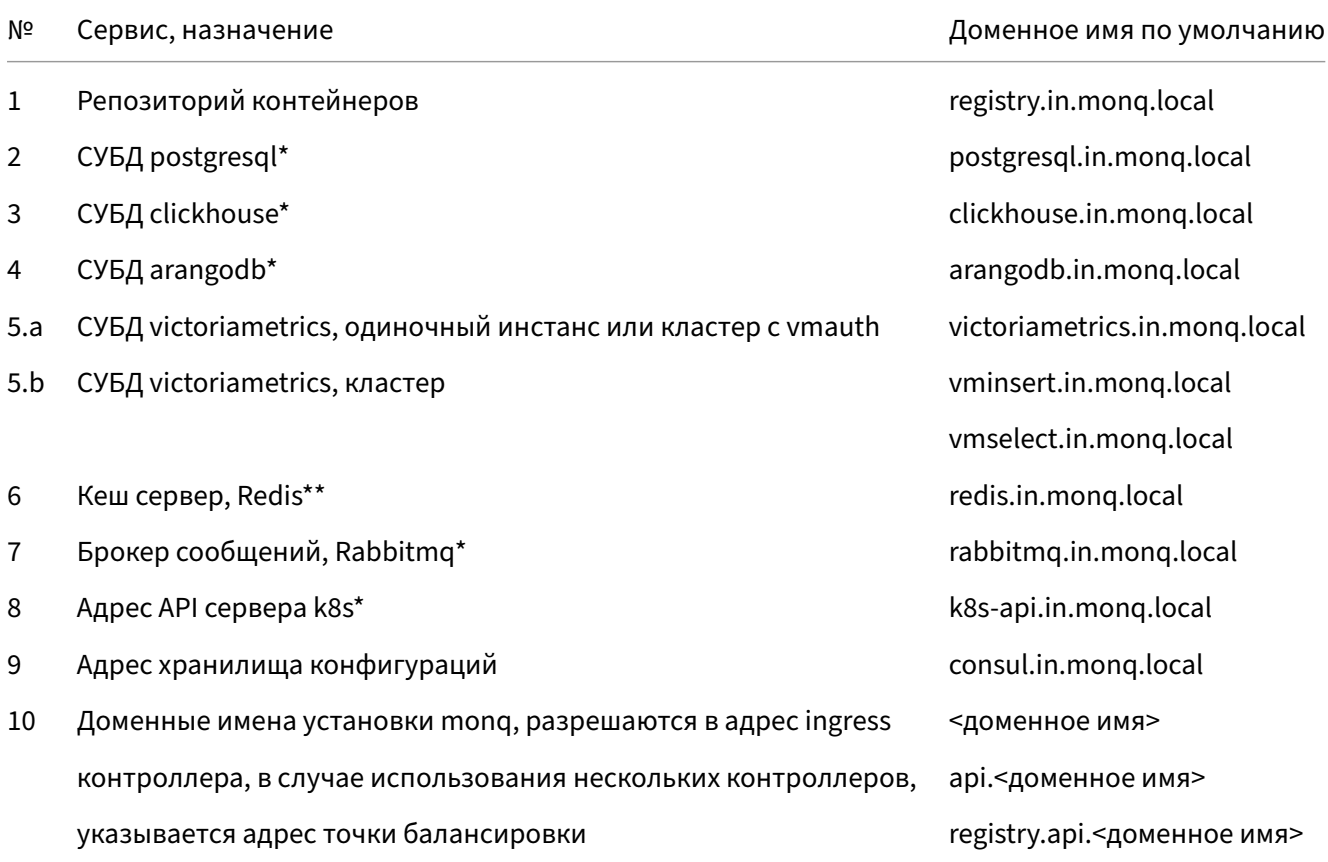

\* в случае использования HA, указать адрес балансировщика запросов; \*\* в случае использования HA, указать адрес sentinel.

Указанные доменные имена участвуют в установке и эксплуатации системы и должны корректно разрешаться внутри kubernetes и с машины на которой будет производиться запуск сценария установки monq.

# Специализированная настройка внутрикластерного DNS.

1. Подключить в конфигурационном файле чтение файлов по маске из каталога.

Для этого открыть на редактирование основной конфигурационный файл coredns и добавить настройку импорта файлов зон в конец конфигурации (после loadbalance):

```
kubectl edit cm -n kube-system coredns
\cdotsloadbalance
    auto {
     directory /etc/coredns/ (.*)\.db {1}
    \mathcal{L}
```
2. Применить ручную конфигурацию разрешения имен. Перед применением рекомендуется ознакомиться с официальной документации coredns.

Внимание! В примере используется CNAME на k8s сервис, это применимо в том случае, если СПО развертывалось внутри kubernetes, иначе следует написать свою конфигурацию кластерного разрешения имен.

```
infra_domain="in.monq.local"
infra_namespace="infra"
k8s_api_ip="<ip kubernetes api server>"
global_domain="<mong domain name>"
cat <<EOF | kubectl create -f -
apiVersion: v1
kind: ConfigMap
metadata:
 name: coredns-custom
  namespace: kube-system
data:
  ${infra_domain}.db: |
    ${infra_domain}. IN SOA ns1 ${infra_domain}. info.${infra_domain}. (
    2023052200 7200 3600 1209600 3600)
                                   IN
                                               NS
                                                        ns1.${infra_domain}.
    ${infra_domain}.
    ;;; apps ;;;arangodb.${infra_domain}.
                                  IN CNAME arangodb.infra.svc.cluster.local.
    clickhouse.${infra_domain}. IN CNAME clickhouse.infra.svc.cluster.local.
    postgresql.${infra_domain}. IN CNAME postgresql.infra.svc.cluster.local.
   rabbitmq.${infra_domain}. IN CNAME rabbitmq.infra.svc.cluster.local.<br>redis.${infra_domain}. IN CNAME rabbitmq.infra.svc.cluster.local.<br>consul.${infra_domain}. IN CNAME consul.infra.svc.cluster.local.
    victoriametrics.${infra_domain}. IN CNAME victoriametrics.infra.svc.cluster.local.
    registry.${infra_domain}. IN CNAME registry.infra.svc.cluster.local.<br>k8s-api.${infra_domain}. IN A ${k8s_api_ip}
    k8s-api.${infra_domain}.
  ${global_domain}.db: |
    ${global_domain}. IN SOA ns1.${global_domain}. info.${global_domain}. (
    2023052200 7200 3600 1209600 3600)
    ${global_domain}.
                               EXAMPLE 19
                                             NS
                                                      ns1.${global_domain}.
    ;;; apps ;;;${global_domain}. IN CNAME ingress-nginx-controller.ingress-nginx.svc.cluster.local.
    api.${global domain}. IN CNAME ${global domain}.
```
 \*.api.\${global\_domain}. IN CNAME \${global\_domain}. EOF

3. Включить config‑map в манифест и выполнить перезагрузку coredns

```
kubectl -n kube-system patch deploy coredns -p \
 '{"spec":{"template":{"spec":{"volumes":[{"configMap":
   {"defaultMode": 420,"name": "coredns-custom","optional": true},
   "name": "custom-config-volume"}]}}}}'
kubectl -n kube-system patch deploy coredns -p \
 '{"spec":{"template":{"spec":{"containers":[{"name":"coredns","volumeMounts":
   [{"name":"custom-config-volume","mountPath":"/etc/coredns/custom"}]}]}}}}'
kubectl delete po -n kube-system -l k8s-app=kube-dns
```
# **Приложение A7. PostgreSQL**

# **Standalone PostgreSQL**

# Порядок запуска:

1. Выбрать сервер, на котором будет запущен сервис.

Внимание! В данном примере используется hostpath для хранения файлов контейнера. По этому размещение контейнера должно быть явно назначено на указанный сервер.

Внимание! В данном случае используется каталог на сервере, данное решение не рекомендовано к запуску в промышленной среде.

#### Выполнить назначение метки на выбранную ноду:

```
server_name="db"
kubectl label no ${server_name} postgresql=
```
# 2. Создать каталог для хранения данных.

1. На сервере, где будет размещен контейнер создать каталог для хранения данных:

Внимание! Эта операция выполняется не на сервере controlplane, а на сервере, где будет запущен контейнер.

mkdir -p /storage/postgresql

2. На сервере controlplane создать манифест хранилища данных, в данном случае используется каталог на сервере, данное решение не рекомендовано к запуску в промышленной среде

```
infra_domain="in.monq.local"
host_path="/storage/postgresql"
storage_size="30Gi"
cat <<EOF | kubectl create -f -
apiVersion: v1
```

```
kind: PersistentVolume
metadata:
 name: postgresql-pv
  labels:
   app: postgresql
   instance: postgresql.${infra_domain}
spec:
  capacity:
   storage: ${storage_size}
  volumeMode: Filesystem
 accessModes:
   - ReadWriteOnce
  persistentVolumeReclaimPolicy: Delete
  storageClassName: local-storage
 local:
   path: ${host_path}
  nodeAffinity:
   required:
     nodeSelectorTerms:
      - matchExpressions:
        - key: postgresql
         operator: Exists
EOF
```
3. Создать конфигурационный файл в kubernetes. В данном конфигурационном файле предложена примерная конфигурация СУБД, пользователь может изменить её исходя из своих потребностей.

```
infra_domain="in.monq.local"
infra_namespace="infra"
cat <<EOF | kubectl create -f -
kind: ConfigMap
apiVersion: v1
metadata:
 name: postgresql-configuration
  namespace: ${infra_namespace}
  labels:
    app: postgresql
    instance: postgresql.${infra_domain}
data:
  postgresql.conf: |
    data\_directory = '/var/lib/postgresql/data'hba_file = '/var/lib/postgresql/data/pg_hba.conf'
   ident_file = '/var/lib/postgresql/data/pg_ident.conf'
    external_pid_file = '/var/lib/postgresql/data/12-main.pid'
   listen_addresses = 1*1port = 5432max_connections = 200
    unix_socket_directories = '/var/run/postgresql'
   ssl = truessl_cert_file = '/etc/ssl/certs/ssl-cert-snakeoil.pem'
    ssl<sub>_</sub>key_file = '/etc/ssl/private/ssl-cert-snakeoil.key'
   shared buffers = 768MBwork\_mem = 1966kBmaintenance_work_mem = 192MB
   dynamic_shared_memory_type = posix
   effective_io_concurrency = 200
   max_worker_processes = 2
   wal buffers = 16MBmax_wal_size = 4GBmin wal size = 1GB
```

```
    checkpoint_completion_target = 0.9
        random_page_cost = 1.1
        effective_cache_size = 2304MB
        default_statistics_target = 100
        log_directory = '/var/log/postgresql'
        log_filename = 'postgresql-%Y-%m-%d_%H%M%S.log'
        log_rotation_size = 100MB
   logline prefix = '%t [%p-%l] %q%u@%d '
       log_timezone = 'W-SU'
        cluster_name = '9.5/main'
        stats_temp_directory = '/var/lib/postgresql/data/pg_stat_tmp'
    datestyle = 'iso, mdy'
    timezone = 'W-SU'
        lc_messages = 'en_US.UTF-8'
        lc_monetary = 'en_US.UTF-8'
        lc_numeric = 'en_US.UTF-8'
        lc_time = 'en_US.UTF-8'
        default_text_search_config = 'pg_catalog.english'
        max_parallel_workers_per_gather = 1
        max_parallel_workers = 2
        max_parallel_maintenance_workers = 1
EOF
```
4. Задать авторизационные данные учетной записи

```
infra_domain="in.monq.local"
infra_namespace="infra"
pg_root_password=$(openssl rand -base64 16)
cat <<EOF | kubectl create -f -
apiVersion: v1
kind: Secret
type: Opaque
metadata:
   name: postgresql-secret
    namespace: ${infra_namespace}
    labels:
        app: postgresql
    instance: postgresql.${infra_domain}
data:
    POSTGRES_PASSWORD: $(echo $pg_root_password | base64)
    POSTGRES_HOST_AUTH_METHOD: $(echo md5 | base64)
EOF
```
#### Впоследствии пароль можно будет посмотреть с помощью команды:

```
infra_namespace="infra"
kubectl get secrets -n ${infra_namespace} postgresql-secret \
    -o jsonpath='{.data.POSTGRES_PASSWORD}' | base64 --decode
```
#### 5. Применить манифест.

```
infra_domain="in.monq.local"
infra_namespace="infra"
storage_size="30Gi"
cat <<EOF | kubectl create -f -
apiVersion: v1
items:
  - kind: StatefulSet
```

```
    apiVersion: apps/v1
         metadata:
              name: postgresql
               namespace: ${infra_namespace}
               labels:
                    app: postgresql
                    instance: postgresql.${infra_domain}
         spec:
              replicas: 1
               serviceName: statefulset-postgresql
              selector:
                   matchLabels:
                         app: postgresql
                         instance: postgresql.${infra_domain}
               template:
                    metadata:
                         labels:
                              app: postgresql
                              instance: postgresql.${infra_domain}
                    spec:
                         containers:
                              - name: postgresql
                                   image: postgres:12.15
                                    imagePullPolicy: IfNotPresent
              args:
- "-c"
                                         - "config_file=/etc/postgresql/postgresql.conf"
                                   envFrom:
                                         - secretRef:
                                                  name: postgresql-secret
                                   ports:
                          - name: postgresql
                                              containerPort: 5432
                           hostPort: 5432
                           protocol: TCP
                                   volumeMounts:
                                         - mountPath: /var/lib/postgresql/data
                                             name: host-volume
                                              subPath: var/lib/postgresql/data
                                         - mountPath: /etc/postgresql/
                                             name: configuration
                                   livenessProbe:
                                        tcpSocket:
                                              port: 5432
                                        initialDelaySeconds: 30
                                        timeoutSeconds: 30
                                   resources:
                                        limits:
                                             cpu: 2
                            memory: 4G
                                         requests:
                                              cpu: 250m
                            memory: 512Mi
                         volumes:
                              - configMap:
                                       name: postgresql-configuration
                                   name: configuration
                         nodeSelector:
                             postgresql: ""
               volumeClaimTemplates:
                    - metadata:
                              name: host-volume
                              annotations:
                                   volume.beta.kubernetes.io/storage-class: local-storage
```

```
          spec:
                             selector:
                                 matchLabels:
                                      app: postgresql
                       instance: postgresql.${infra_domain}
                             accessModes: [ "ReadWriteOnce" ]
                             resources:
                                 requests:
                                      storage: ${storage_size}
    - apiVersion: v1
         kind: Service
         metadata:
              name: postgresql
              namespace: ${infra_namespace}
              labels:
                   app: postgresql
                   instance: postgresql.${infra_domain}
         spec:
              ports:
                   - name: postgresql
                       port: 5432
                       protocol: TCP
                        targetPort: 5432
              type: ClusterIP
              selector:
                   app: postgresql
           instance: postgresql.${infra_domain}
kind: List
metadata:
    resourceVersion: ""
    selfLink: ""
EOF
```
## 6. Проверить:

1. Состояние запуска контейнера

kubectl get po -n infra postgresql-0 -o wide -w

2. Логи контейнера

kubectl logs -n infra postgresql-0 -f

3. Возможность подключения с авторизационными данными

# 7. Для наполнения authfile выставить значения:

- postgresql.host: "postgresql.in.monq.local";
- postgresql.port: 5432;
- postgresql.users.root\_user.name: "postgres";
- postgresql.users.root user.password: "< check \${pg\_root\_password}" >.

Внимание! Значение вышеуказанных переменных заполнены с учетом текущего примера.

# **HA cluster PostgreSQL**

Запуск осуществляется с помощью оператора postgres-operator от zalando.

Внимание! Для установки требуется Helm, см. # Приложение А13. Установка helm.

## 1. Установить оператор:

```
helm repo add postgres-operator-charts \
https://opensource.zalando.com/postgres-operator/charts/postgres-operator
helm install postgres-operator postgres-operator-charts/postgres-operator \
  --namespace postgres-operator --create-namespace
```
## 2. На нодах, где будет запушен postgresql создать каталоги для хранения данных

Внимание! Эта операция выполняется не на сервере controlplane, а на сервере, где будет запущен postgresql.

mkdir -p /storage/postgresql

## 3. Создать storage-class и ру, так как csi driver hostPath не поддерживает provisioning:

Внимание! Обратить внимание на привязку ру к ноде, указаны имена серверов из примера.

Внимание! В данном примере создание PV выполняется в цикле, для трех серверов.

```
host_path="/storage/postgresql"
storage_size="30Gi"
cat <<EOF | kubectl apply -f -
apiVersion: storage.k8s.io/v1
kind: StorageClass
metadata:
 name: local-storage
provisioner: kubernetes.io/no-provisioner
volumeBindingMode: WaitForFirstConsumer
EOF
for server_number in {1..3}; do
cat <<EOF | kubectl create -f -
apiVersion: v1
kind: PersistentVolume
metadata:
 name: postgres-pv-w${server_number}
 labels:
   service: postgres
spec:
  capacity:
   storage: ${storage_size}
  volumeMode: Filesystem
 accessModes:
  - ReadWriteOnce
```

```
  persistentVolumeReclaimPolicy: Delete
    storageClassName: local-storage
    local:
        path: ${host_path}
    nodeAffinity:
        required:
             nodeSelectorTerms:
              - matchExpressions:
                 - key: kubernetes.io/hostname
                      operator: In
                      values:
                      - postgres-${server_number}
EOF
done
```
#### 4. Запуск кластера

```
storage_size="30Gi"
cat <<EOF | kubectl create -f -
apiVersion: "acid.zalan.do/v1"
kind: postgresql
metadata:
   name: monq-pg-cluster
   namespace: postgres-operator
spec:
    teamId: "monq"
    volume:
        size: ${storage_size}
        storageClass: local-storage
        selector:
            matchLabels:
                 service: postgres
    additionalVolumes:
        - name: empty
            mountPath: /opt/empty
            targetContainers:
                 - all
            volumeSource:
                emptyDir: {}
    enableShmVolume: true
    numberOfInstances: 3
    postgresql:
        version: "12"
EOF
```
Увеличение кластера выполняется через редактирование CRD postgres, полеnumberOfInstances ;

При уменьшении количества реплик всегда удаляется последняя(старший номер в state‑ fulSet);

Кластер остается работоспособным при работоспособности одной реплики;

Подключение осуществляется только с опцией ssl=required;

Два сервиса позволяют обращаться либо к мастеру, либо к репликам, но в режиме только чтения;

5. Получить пароль пользователя postgres:

```
infra_namespace="infra"
kubectl get secret -n ${infra_namespace} \
   postgres.monq-pg-cluster.credentials.postgresql.acid.zalan.do \
    -o 'jsonpath={.data.password}' | base64 -d
```
#### 6. Проверить:

1. Состояние запуска контейнеров:

```
kubectl get po -n postgres-operator -w
```
- 2. Логи контейнеров на предмет ошибок;
- 3. Возможность подключения с авторизационными данными:
	- Получить пароль:

```
kubectl -n postgres-operator get secret \
   postgres.monq-pg-cluster.credentials.postgresql.acid.zalan.do \
    -o 'jsonpath={.data.password}' | base64 -d
```
• Настроить *временное* соединение c БД.

Создать configmap с конфигурацией проксирования:

```
cat <<EOF | kubectl create -f -
apiVersion: v1
kind: ConfigMap
metadata:
   name: tcp-services
   namespace: ingress-nginx
data:
   6432: "postgres-operator/monq-pg-cluster:5432"
EOF
```
Добавить проброс порта в сервис ingress:

kubectl edit -n ingress-nginx svc/ingress-nginx-controller

```
...
         - name: proxied-tcp-6432
             port: 6432
             targetPort: 6432
             protocol: TCP
...
```
В ingress nginx добавить аргумент для включения проксирования:

... - --tcp-services-configmap=ingress-nginx/tcp-services ...

Выполнить подключение удаленным клиентом.

4. Распространение данных в кластере, чтение и запись.

Создать тестовую таблицу:

```
CREATE TABLE public."__EFMigrationsHistory" (
  "MigrationId" varchar(150) NOT NULL,
  "ProductVersion" varchar(32) NOT NULL,
  CONSTRAINT "PK___EFMigrationsHistory" PRIMARY KEY ("MigrationId")
);
```
Сменить активного мастера путем перезагрузки текущего:

```
pg_master=$(kubectl -n postgres-operator get pods \
  -o jsonpath={.items..metadata.name} \
 -l application=spilo, cluster-name=monq-pg-cluster, spilo-role=master)
kubectl delete po -n postgres-operator $pg_master
```
Убедиться, что роль мастера перешла другому POD:

```
kubectl -n postgres-operator get pods -o jsonpath={.items..metadata.name} \
 -l application=spilo, cluster-name=monq-pg-cluster, spilo-role=master
```
Переподключиться и проверить наличие данных;

Удалить тестовую таблицу и временное соединение, см "Настроить временное соединение с БД".

- 7. Для наполнения authfile выставить значения:
	- postgresql.host: "mong-pg-cluster.postgres-operator.svc.cluster. local":
	- · postgresql.port: 5432;
	- · postgresgl.ssl: true;
	- · postgresql.ssl\_mode: "Require";
	- · postgresql.ssl\_trust: true;
	- · postgresql.users.root\_user.name: "postgres";
	- postgresql.users.root\_user.password: "< check \${postgresPass}" >.

Внимание! Значение вышеуказанных переменных заполнены с учетом текущего примера.

# **Приложение A8. Clickhouse.**

# **Standalone Clickhouse**

# Порядок запуска:

1. Выбрать сервер, на котором будет запущен сервис.

Внимание! В данном примере используется hostpath для хранения файлов контейнера. По этому размещение контейнера должно быть явно назначено на указанный сервер.

Внимание! В данном случае используется каталог на сервере, данное решение не рекомендовано к запуску в промышленной среде.

#### Выполнить назначение метки на выбранную ноду:

```
server_name="db"
kubectl label no ${server_name} clickhouse=
```
# 2. Создать каталог для хранения данных.

1. На сервере, где будет размещен контейнер создать каталог для хранения данных:

Внимание! Эта операция выполняется не на сервере controlplane, а на сервере, где будет запущен контейнер.

mkdir -p /storage/clickhouse

2. На сервере controlplane создать манифест хранилища данных, в данном случае используется каталог на сервере hostPath, данное решение не рекомендовано к запуску в промышленной среде

```
infra_domain="in.monq.local"
host_path="/storage/clickhouse"
storage_size="30Gi"
cat <<EOF | kubectl create -f -
apiVersion: v1
```

```
kind: PersistentVolume
metadata:
 name: clickhouse-pv
  labels:
   app: clickhouse
   instance: clickhouse.${infra_domain}
spec:
 capacity:
   storage: ${storage_size}
  volumeMode: Filesystem
 accessModes:
  - ReadWriteOnce
  persistentVolumeReclaimPolicy: Delete
  storageClassName: local-storage
 local:
   path: ${host_path}
  nodeAffinity:
   required:
     nodeSelectorTerms:
      - matchExpressions:
        - key: clickhouse
         operator: Exists
EOF
```
3. Задать авторизационные данные пользователя root\_user, запомнить пароль, он понадобиться в дальнейшем при наполнении authfile.

```
ch root password=$(openssl rand -base64 16)
echo save it: ${ch_root_password}
```
4. Создать конфигурационный файл в kubernetes. В данном конфигурационном файле предложена примерная конфигурация СУБД, пользователь может изменить её исходя из своих потребностей.

```
infra_domain="in.monq.local"
infra_namespace="infra"
ch_password_hash=$(echo -n "${ch_root_password}" | sha256sum | sed s/\ .*$//g)
cat <<EOF | kubectl create -f -
kind: ConfigMap
apiVersion: v1
metadata:
 name: clickhouse-configuration
 namespace: ${infra_namespace}
  labels:
    app: clickhouse
    instance: clickhouse.${infra_domain}
data:users.xml: |
    <vandex>
        <profiles>
            <default>
                <use_uncompressed_cache>0</use_uncompressed_cache>
                <load_balancing>random</load_balancing>
            </default>
            <readonly>
                <readonly>1</readonly>
            </readonly>
        </profiles>
        <users>
```

```
            <root_user>
                                  <password_sha256_hex>${ch_password_hash}</password_sha256_hex>
                                  <networks>
                                           <ip>::/0</ip>
                                  </networks>
                                  <profile>default</profile>
                                  <access_management>1</access_management>
                                  <quota>default</quota>
                         </root_user>
                </users>
                <quotas>
                         <default>
                                  <interval>
                                            <duration>3600</duration>
                                            <queries>0</queries>
                                            <errors>0</errors>
                        <result_rows>0</result_rows>
                        <read_rows>0</read_rows>
                                            <execution_time>0</execution_time>
                                   </interval>
                         </default>
                </quotas>
      </yandex>
  config.xml: |
      <?xml version="1.0"?>
      <yandex>
                <logger>
                         <level>warning</level>
                         <console>1</console>
                </logger>
                <http_port>8123</http_port>
        <tcp_port>9000</tcp_port>
                <interserver_http_port>9009</interserver_http_port>
                <listen_host>0.0.0.0</listen_host>
                <listen_try>1</listen_try>
                <max_connections>4096</max_connections>
                <keep_alive_timeout>3</keep_alive_timeout>
                <max_concurrent_queries>100</max_concurrent_queries>
                <uncompressed_cache_size>8589934592</uncompressed_cache_size>
                <mark_cache_size>5368709120</mark_cache_size>
                <path>/clickhouse/</path>
                <tmp_path>/clickhouse/tmp/</tmp_path>
                <user_files_path>/var/lib/clickhouse/user_files/</user_files_path>
                <users_config>users.xml</users_config>
                <default_profile>default</default_profile>
                <default_database>default</default_database>
                <timezone>Europe/Moscow</timezone>
                <!-- <umask>022</umask> -->
                <mlock_executable>false</mlock_executable>
                <zookeeper incl="zookeeper-servers" optional="true" />
                <macros incl="macros" optional="true" />
                <builtin_dictionaries_reload_interval>360</builtin_dictionaries_reload_interval>
                <max_session_timeout>3600</max_session_timeout>
                <default_session_timeout>60</default_session_timeout>
                <query_log>
                         <database>system</database>
                         <table>query_log</table>
                         <partition_by>toYYYYMM(event_date)</partition_by>
                         <ttl>event_date + INTERVAL 7 DAY DELETE</ttl>
                         <flush_interval_milliseconds>7500</flush_interval_milliseconds>
                </query_log>
                <dictionaries_config>*_dictionary.xml</dictionaries_config>
                <compression></compression>
                <distributed_ddl>
```

```
            <path>/clickhouse/task_queue/ddl</path>
                  </distributed_ddl>
                  <merge_tree>
                          <max_suspicious_broken_parts>5</max_suspicious_broken_parts>
                           <enable_mixed_granularity_parts>1</enable_mixed_granularity_parts>
                  </merge_tree>
                  <format_schema_path>/var/lib/clickhouse/format_schemas/</format_schema_path>
                  <access_control_path>/clickhouse/access/</access_control_path>
         </yandex>
EOF
```
#### 5. Применить манифест.

```
infra_domain="in.monq.local"
infra_namespace="infra"
storage_size="30Gi"
cat <<EOF | kubectl create -f -
apiVersion: v1
items:
     - kind: StatefulSet
         apiVersion: apps/v1
          metadata:
               labels:
                   app: clickhouse
           instance: clickhouse.${infra_domain}
              name: clickhouse
              namespace: ${infra_namespace}
          spec:
              replicas: 1
               serviceName: statefulset-clickhouse
               selector:
                   matchLabels:
                        app: clickhouse
              instance: clickhouse.${infra_domain}
               template:
                    metadata:
                        labels:
                             app: clickhouse
                  instance: clickhouse.${infra_domain}
                    spec:
                         containers:
                              - name: clickhouse
                                  image: clickhouse/clickhouse-server:23.3.8
                                  imagePullPolicy: IfNotPresent
                                  ports:
                                       - name: http
                                            containerPort: 8123
                          hostPort: 8123
                           protocol: TCP
                                  volumeMounts:
                                       - mountPath: /clickhouse
                                            name: host-volume
                                       - mountPath: /etc/clickhouse-server/
                                            name: configuration
                                  livenessProbe:
                                       httpGet:
                                            path: /ping
                           port: 8123
                           scheme: HTTP
                                       initialDelaySeconds: 30
                                       timeoutSeconds: 30
                                   resources:
                                       limits:
```

```
                  cpu: 3
                            memory: 4G
                                         requests:
                                              cpu: 500m
                            memory: 1G
                         volumes:
                               - configMap:
                                       name: clickhouse-configuration
                                   name: configuration
                         nodeSelector:
                             clickhouse: ""
               volumeClaimTemplates:
                     - metadata:
                              name: host-volume
                              annotations:
                                  volume.beta.kubernetes.io/storage-class: local-storage
                         spec:
                              selector:
                                  matchLabels:
                                         app: clickhouse
                                         instance: clickhouse.${infra_domain}
                              accessModes: [ "ReadWriteOnce" ]
                               resources:
                                   requests:
                                        storage: ${storage_size}
     - apiVersion: v1
          kind: Service
          metadata:
               labels:
                   app: clickhouse
                    instance: clickhouse.${infra_domain}
               name: clickhouse
              namespace: ${infra_namespace}
          spec:
               ports:
                    - name: http
                        port: 8123
                        protocol: TCP
                        targetPort: 8123
               type: ClusterIP
               selector:
                    app: clickhouse
            instance: clickhouse.${infra_domain}
kind: List
metadata:
    resourceVersion: ""
    selfLink: ""
EOF
```
#### 6. Проверить:

1. Состояние запуска контейнера

```
kubectl get po -n infra clickhouse-0 -o wide -w
```
2. Логи контейнера

kubectl logs -n infra clickhouse-0 -f

- 3. Возможность подключения с авторизационными данными
- 7. Для наполнения authfile выставить значения:
- clickhouse.host: "clickhouse.in.monq.local";
- clickhouse.port: 8123;
- clickhouse.proto: http;
- clickhouse.users.root\_user.name: "admin";
- clickhouse.users.root\_user.password: "<check \${ch\_root\_password}>".

Внимание! Значение вышеуказанных переменных заполнены с учетом текущего примера.

# **HA cluster Clickhouse**

### **Zookeeper**

Запуск осуществляется с помощью оператора zookeeper-operator от pravega.

Внимание! Для установки требуется Helm, см. # Приложение A13. Установка helm.

#### 1. Установить оператор:

```
helm repo add pravega https://charts.pravega.io
helm install zookeeper-operator pravega/zookeeper-operator \
 --version 0.2.15 --namespace zookeeper-operator --create-namespace
```
2. На нодах, где будет запушен zookeeper создать каталоги для хранения данных:

Внимание! Эта операция выполняется не на сервере controlplane, а на сервере, где будет запущен zookeeper.

```
mkdir -p /storage/zookeeper
```
3. Создать PV zookeeper:

```
zk_storage_size="5Gi"
host_path="/storage/zookeeper"
for server_number in {1..3}; do
cat <<EOF | kubectl create -f -
apiVersion: v1
kind: PersistentVolume
metadata:
   name: zookeeper-pv-w${server_number}
   labels:
       service: zookeeper
spec:
    capacity:
       storage: ${zk_storage_size}
    volumeMode: Filesystem
    accessModes:
    - ReadWriteOnce
```

```
  persistentVolumeReclaimPolicy: Delete
    storageClassName: local-storage
    local:
        path: ${host_path}
    nodeAffinity:
        required:
             nodeSelectorTerms:
             - matchExpressions:
                  - key: kubernetes.io/hostname
                      operator: In
                      values:
                      - clickhouse-${server_number}
EOF
done
```
#### 4. Запустить zookeeper:

```
zk_storage_size="1Gi"
cat <<EOF | kubectl create -f -
apiVersion: "zookeeper.pravega.io/v1beta1"
kind: "ZookeeperCluster"
metadata:
   name: "zookeeper"
   namespace: "zookeeper-operator"
spec:
    replicas: 3
    persistence:
        spec:
            storageClassName: local-storage
            resources:
                requests:
                     storage: ${zk_storage_size}
EOF
```
### **Clickhouse**

Запуск осуществляется с помощью оператора clickhouse‑operator от altinity.

Внимание! Для установки требуется Helm, см. # Приложение A13. Установка helm.

#### 1. Установить оператор

```
helm repo add clickhouse-operator https://docs.altinity.com/clickhouse-operator/
helm install clickhouse-operator clickhouse-operator/altinity-clickhouse-operator \
--version 0.21.3 --namespace clickhouse-operator --create-namespace
```
#### 2. На нодах, где будет запушен clickhouse создать каталоги для хранения данных

Внимание! Эта операция выполняется не на сервере controlplane, а на сервере, где будет запущен clickhouse.

mkdir -p /storage/clickhouse

3. Создать storage-class (и ру в случае с hostPath тк этот csi driver не поддерживает provisioning)

```
host_path="/storage/clickhouse"
ch_storage_size="30Gi"
cat <<EOF | kubectl apply -f -
apiVersion: storage.k8s.io/v1
kind: StorageClass
metadata:
 name: local-storage
provisioner: kubernetes.io/no-provisioner
volumeBindingMode: WaitForFirstConsumer
EOF
for server_number in {1..3}; do
cat <<EOF | kubectl create -f -
apiVersion: v1
kind: PersistentVolume
metadata:
  name: clickhouse-pv-w${server_number}
  labels:
   service: clickhouse
spec:
  capacity:
   storage: ${ch_storage_size}
  volumeMode: Filesystem
 accessModes:
  - ReadWriteOnce
  persistentVolumeReclaimPolicy: Delete
  storageClassName: local-storage
  local:
   path: ${host_path}
  nodeAffinity:
   required:
     nodeSelectorTerms:
      - matchExpressions:
        - key: kubernetes.io/hostname
         operator: In
          values:
          - clickhouse-${server_number}
EOF
done
```
#### 4. Запуск кластера.

Внимание! Запомнить пароль clickhouse, для последующего наполнения authfile.

```
ch storage size="5Gi"
ch_root_password=$(openssl rand -base64 16)<br>ch_root_password_hash=$(echo -n "${ch_root_password}" | sha256sum | sed s/\ .*$//g)
echo save it: ${ch_root_password}
cat <<EOF | kubectl create -f -
apiVersion: "clickhouse.altinity.com/v1"
kind: "ClickHouseInstallation"
metadata:
 name: "monq-clickhouse"
 namespace: clickhouse-operator
spec:
  defaults:
 templates:
```

```
      dataVolumeClaimTemplate: default
              podTemplate: clickhouse:23.3.8
    configuration:
        users:
             admin/access_management: "1"
              admin/password_sha256_hex: ${ch_root_password_hash}
              admin/profile: default
             admin/quota: default
             admin/networks/ip: "0.0.0.0/0"
         zookeeper:
             nodes:
                   - host: zookeeper-client.zookeeper-operator
         clusters:
              - name: monqch
                  layout:
                       shardsCount: 1
                       replicasCount: 3
    templates:
         volumeClaimTemplates:
              - name: default
                  spec:
                       storageClassName: local-storage
                        accessModes:
                            - ReadWriteOnce
                        resources:
                            requests:
                                storage: ${ch_storage_size}
                        selector:
                            matchLabels:
                                service: clickhouse
         podTemplates:
              - name: clickhouse:23.3.8
                   spec:
                        containers:
                            - name: clickhouse-pod
                                 image: clickhouse/clickhouse-server:23.3.8
EOF
```
Кластер остается работоспособным при одной ноде ch и двух zookeper.

#### 5. Проверить:

1. Состояние запуска контейнеров:

kubectl get po -n clickhouse-operator -w

- 2. Логи контейнеров на предмет ошибок;
- 3. Возможность подключения с авторизационными данными.

Выполнить тестовый запрос к ноде, где запущен экземпляр clickhouse, например с помощью curl:

```
ch_port=$(kubectl get svc -n clickhouse-operator clickhouse-monq-clickhouse \
    -o jsonpath='{.spec.ports[?(@.name=="http")].nodePort}')
ch_ip=$(kubectl get no clickhouse-1 \
   -o jsonpath='{.status.addresses[?(@.type=="InternalIP")].address}')
ch_root_password=< пароль сгенерированный ранее >
ch_user_name=< имя пользователя, обычно admin >
```

```
echo 'SELECT * FROM system.settings' \
  | curl "http://${ch_user_name}:${ch_root_password}@${ch_ip}:${ch_port}/" \
  --data-binary @-
```
4. Распространение данных в кластере, чтение и запись.

Подключиться к одному из серверов clickhouse создать тестовую бд и таблицу:

```
CREATE DATABASE test_cl_stream_data_service ON CLUSTER mongch ENGINE = Ordinary;
CREATE TABLE test_cl_stream_data_service.stream1 ON CLUSTER mongch
    \int_{0}^{1} \frac{1}{2} d' UUID,
      _rawId` UUID,
     '_stream.id' Int64.
    stream.name String,
      _date' Date,
    LuserspaceId' Int64
\lambdaENGINE = ReplicatedMergeTree('/clickhouse/tables/{shard}/stream1', '{replica}')
PARTITION BY date
ORDER BY (_date)
SETTINGS enable_mixed_granularity_parts = 1,
index_granularity = 8192;
```
Подключиться к другому серверу clickhouse в кластере и проверить наличие тестовой бд и таблицы. Адрес другого сервера можно выяснить вот так:

```
kubectl get no clickhouse-2 \
 -o jsonpath='{.status.addresses[?(@.type=="InternalIP")].address}'
```
- 6. Для наполнения authfile выставить значения:
	- · clickhouse.host: "clickhouse-mong-clickhouse.clickhouse-operator. svc.cluster.local";
	- · clickhouse.port: 8123;
	- · clickhouse.cluster: true;
	- · clickhouse.cluster\_name: "monqch";
	- · clickhouse.users.root user.name: "admin";
	- · clickhouse.users.root user.password: "<check \${ch root password}>".

Внимание! Значение вышеуказанных переменных заполнены с учетом текущего примера.

# **Приложение A9. ArangoDB.**

## **Standalone ArangoDB**

1. Выбрать сервер, на котором будет запущен сервис.

Внимание! В данном примере используется hostpath для хранения файлов контейнера. По этому размещение контейнера должно быть явно назначено на указанный сервер.

Внимание! В данном случае используется каталог на сервере, данное решение не рекомендовано к запуску в промышленной среде.

Выполнить назначение метки на выбранную ноду:

server\_name="db" kubectl label no \${server\_name} arangodb=

#### 2. Создать каталог для хранения данных.

1. На сервере, где будет размещен контейнер создать каталог для хранения данных:

Внимание! Эта операция выполняется не на сервере controlplane, а на сервере, где будет запущен контейнер.

mkdir -p /storage/arangodb

2. На сервере controlplane создать манифест хранилища данных, в данном случае используется каталог на сервере hostPath, данное решение не рекомендовано к запуску в промышленной среде

```
infra_domain="in.monq.local"
host_path="/storage/arangodb"
storage_size="30Gi"
cat <<EOF | kubectl create -f -
apiVersion: v1
kind: PersistentVolume
metadata:
```

```
name: arangodb-pv
 labels:
   app: arangodb
   instance: arangodb.${infra_domain}
spec:
 capacity:
   storage: ${storage_size}
 volumeMode: Filesystem
 accessModes:
   - ReadWriteOnce
 persistentVolumeReclaimPolicy: Delete
 storageClassName: local-storage
 local:
   path: ${host_path}
 nodeAffinity:
   required:
     nodeSelectorTerms:
       - matchExpressions:
           - key: arangodb
             operator: Exists
EOF
```
3. Создать конфигурационный файл в kubernetes. В данном конфигурационном файле предложена примерная конфигурация СУБД, пользователь может изменить её исходя из своих потребностей.

```
infra_domain="in.mong.local"
infra_namespace="infra"
cat <<EOF | kubectl create -f -
kind: ConfigMap
apiVersion: v1
metadata:
 name: arangodb-configuration
 namespace: ${infra_namespace}
 labels:
    app: arangodb
    instance: arangodb.${infra_domain}
data:
  arangod.conf: |
   [database]
    \text{directory} = \text{/var/lib/arangodb3}[server]
   endpoint = \text{tcp:}//0.0.0.0:8529storage-engine = rocksdb
   authentication = truestatistics = false
    [javascript]
    startup-directory = /usr/share/arangodb3/js
   app-path = /var/lib/arangodb3-apps
    enabled = truev8-contexts = 10
   v8-max-heap = 512[foxx]
    queues = false[log]
    level = infofile = -
```

```
    [cluster]
        [rocksdb]
        total-write-buffer-size = 100MiB
        write-buffer-size = 50MiB
        max-total-wal-size = 100MiB
        block-cache-size = 256MiB
        enforce-block-cache-size-limit = true
        [cache]
    size = 256MiBEOF
```
4. Задать авторизационные данные пользователя root

```
infra_domain="in.monq.local"
infra_namespace="infra"
arangodb_root_password=$(openssl rand -base64 16)
cat <<EOF | kubectl create -f -
apiVersion: v1
kind: Secret
type: Opaque
metadata:
   name: arangodb-secret
   namespace: ${infra_namespace}
   labels:
        app: arangodb
        instance: arangodb.${infra_domain}
data:
   ARANGO_ROOT_PASSWORD: $(echo -n "$arangodb_root_password" | base64)
EOF
```
#### Впоследствии пароль можно будет посмотреть с помощью команды:

```
infra_namespace="infra"
kubectl get secrets -n ${infra namespace} arangodb-secret \
   -o jsonpath='{.data.ARANGO_ROOT_PASSWORD}' | base64 --decode
```
5. Применить манифест.

```
infra_domain="in.monq.local"
infra_namespace="infra"
storage_size="30Gi"
cat <<EOF | kubectl create -f -
apiVersion: v1
items:
- kind: StatefulSet
    apiVersion: apps/v1
    metadata:
        labels:
            app: arangodb
            instance: arangodb.${infra_domain}
        name: arangodb
        namespace: ${infra_namespace}
    spec:
        replicas: 1
       serviceName: statefulset-arangodb
```

```
    selector:
         matchLabels:
              app: arangodb
               instance: arangodb.${infra_domain}
    template:
         metadata:
               labels:
                   app: arangodb
                   instance: arangodb.${infra_domain}
         spec:
              containers:
                    - name: arangodb
                         image: arangodb:3.11.2
                         imagePullPolicy: IfNotPresent
                         env:
                               - name: ARANGO_STORAGE_ENGINE
                                   value: rocksdb
                         envFrom:
                               - secretRef:
                                        name: arangodb-secret
                         ports:
                               - name: http
                                    containerPort: 8529
                                    hostPort: 8529
                                    protocol: TCP
                          volumeMounts:
                              - name: host-volume
                                   mountPath: /var/lib/arangodb3
                                    subPath: var/lib/arangodb3
                               - name: host-volume
                                   mountPath: /var/lib/arangodb3-apps
                                    subPath: var/lib/arangodb3-apps
                               - mountPath: /etc/arangodb3/arangod.conf
                                   name: configuration
                                    subPath: arangod.conf
                          livenessProbe:
                               httpGet:
                                    path: /
                                    port: 8529
                                    scheme: HTTP
                               initialDelaySeconds: 30
                               timeoutSeconds: 30
                          resources:
                               limits:
                                    cpu: 2
                                   memory: 2048Mi
                               requests:
                                   cpu: 250m
                                    memory: 256Mi
               volumes:
                     - configMap:
                             name: arangodb-configuration
                         name: configuration
              nodeSelector:
                   arangodb: ""
    volumeClaimTemplates:
    - metadata:
              name: host-volume
              annotations:
                   volume.beta.kubernetes.io/storage-class: local-storage
         spec:
              selector:
                   matchLabels:
                       app: arangodb
```

```
            instance: arangodb.${infra_domain}
                  accessModes: ["ReadWriteOnce"]
                  resources:
                      requests:
                          storage: ${storage_size}
- apiVersion: v1
    kind: Service
    metadata:
        labels:
             app: arangodb
             instance: arangodb.${infra_domain}
        name: arangodb
        namespace: ${infra_namespace}
  spec:
        ports:
      - name: http
             port: 8529
            protocol: TCP
             targetPort: 8529
         type: ClusterIP
         selector:
             app: arangodb
             instance: arangodb.${infra_domain}
kind: List
metadata:
    resourceVersion: ""
    selfLink: ""
EOF
```
#### 6. Проверить:

1. Состояние запуска контейнера

```
kubectl get po -n infra arangodb-0 -o wide -w
```
2. Логи контейнера

```
kubectl logs -n infra arangodb-0 -f
```
- 3. Возможность подключения с авторизационными данными
- 7. Для наполнения authfile выставить значения:
	- arangodb.host: arangodb.in.monq.local;
	- arangodb.port: 8529;
	- arangodb.proto: http;
	- arangodb.users.root\_user.name: root;
	- arangodb.users.root\_user.password: < check arangodb password >.

Внимание! Значение вышеуказанных переменных заполнены с учетом текущего примера.

## **HA cluster ArangoDB**

Запуск осуществляется с помощью оператора kube-arangodb

Внимание! Для установки требуется Helm, см. # Приложение A13. Установка helm.

Может быть запущен в двух режимах:

- cluster кластерная конфигурация master-master с шардированием данных;
- activeFailover master-slave.

В инструкции рассматривается только activefailover, т.к. monq не работает с шаридированием данных.

1. Установить оператор:

```
git_url="https://github.com/arangodb/kube-arangodb/releases/download/1.2.32"
helm install kube-arango-crd ${git_url}/kube-arangodb-crd-1.2.32.tgz \
    --namespace arangodb-operator --create-namespace
helm install kube-arango ${git_url}/kube-arangodb-1.2.32.tgz \
   --set "operator.features.storage=true" \
    --set "operator.replicaCount=1" \
   --namespace arangodb-operator
```
Опция operator.features.storage=true используется в случае если нет быстрого storage. В этом случае будет поднят сервис arango‑storage на каждой ноде.

2. Назначить сервера на которых будет запущена arangodb в режиме HA. Для примера будут использованы сервера arangodb-1, arangodb-2, arangodb-3. Данные сервера должны быть уже настроены и включены в кластер kubernetes.

Выставить метки на ноды:

kubectl label node arangodb-1 arangodb-2 arangodb-3 arangodb=

3. Для запуска arango‑storage необходимо создать ресурс:

```
host_path="/storage/arangodb"
cat <<EOF | kubectl create -f -
apiVersion: "storage.arangodb.com/v1alpha"
kind: "ArangoLocalStorage"
metadata:
   name: "arangodb-storage"
spec:
   storageClass:
       name: arango-storage
   localPath:
    - ${host_path}
   nodeSelector:
        arangodb: ""
EOF
```
4. Запуск в ActiveFailover режиме:

```
arango_storage_size="30Gi"
agent_storage_size="1Gi"
cat <<EOF | kubectl create -f -
apiVersion: "database.arangodb.com/v1"
kind: "ArangoDeployment"
metadata:
   name: "monq-arangodb-cluster"
   namespace: arangodb-operator
spec:
    mode: ActiveFailover
    environment: Production
    disableIPv6: true
    tls:
       caSecretName: None
    agents:
        count: 3
        resources:
            requests:
       storage: ${agent storage size}
        storageClassName: arango-storage
       nodeSelector:
           arangodb: ""
    single:
       count: 3
        resources:
            requests:
                storage: ${arango_storage_size}
        storageClassName: arango-storage
        nodeSelector:
           arangodb: ""
    image: "arangodb/arangodb:3.11.2"
EOF
```
Кластер остается работоспособным если доступны: 1 single и 2 agent.

5. Перейти в веб интерфейс, задать пользователю root пароль, по умолчанию используется пустой пароль.

Для определения точки подключения извне к веб интерфейсу нужно узнать адрес порта у сервиса monq-arangodb-cluster-ea. После подключиться к кластеру через <ip ноды:найденный порт>, более подробно см документация arangodb.

- 6. Проверить:
	- 1. Состояние запуска контейнеров:

kubectl get po -n arangodb-operator -o wide -w

- 2. Логи контейнеров на предмет ошибок;
- 3. Возможность подключения с авторизационными данными;
- 4. Распространение данных в кластере, чтение и запись.
- 7. Для наполнения authfile выставить значения:
- arangodb.host: monq-arangodb-cluster.arangodb-operator.svc. cluster.local;
- arangodb.port: 8529;
- arangodb.proto: http;
- arangodb.users.root\_user.name: root;
- arangodb.users.root\_user.password: < check arangodb password >.

Внимание! Значение вышеуказанных переменных заполнены с учетом текущего примера.

Внимание! Если запускать ArangoDB с помощью данного оператора, установщик должен быть запущен внутри кластера k8s.

# **Приложение A10. VictoriaMetrics.**

# **Standalone VictoriaMetrics**

### Порядок запуска:

1. Выбрать сервер, на котором будет запущен сервис.

Внимание! В данном примере используется hostpath для хранения файлов контейнера. По этому размещение контейнера должно быть явно назначено на указанный сервер.

Внимание! В данном случае используется каталог на сервере, данное решение не рекомендовано к запуску в промышленной среде.

#### Выполнить назначение метки на выбранную ноду:

```
server_name="db"
kubectl label no ${server_name} victoriametrics=
```
#### 2. Создать каталог для хранения данных.

1. На сервере, где будет размещен контейнер создать каталог для хранения данных:

Внимание! Эта операция выполняется не на сервере controlplane, а на сервере, где будет запущен контейнер.

mkdir -p /storage/victoriametrics

2. На сервере controlplane создать манифест хранилища данных, в данном случае используется каталог на сервере, данное решение не рекомендовано к запуску в промышленной среде

```
infra_domain="in.monq.local"
host_path="/storage/victoriametrics"
storage_size="30Gi"
cat <<EOF | kubectl create -f -
apiVersion: v1
```

```
kind: PersistentVolume
metadata:
    name: victoriametrics-pv
    labels:
        app: victoriametrics
    instance: victoriametrics.${infra_domain}
spec:
    capacity:
        storage: ${storage_size}
    volumeMode: Filesystem
   accessModes:
    - ReadWriteOnce
    persistentVolumeReclaimPolicy: Delete
    storageClassName: local-storage
    local:
       path: ${host_path}
    nodeAffinity:
        required:
            nodeSelectorTerms:
             - matchExpressions:
                 - key: victoriametrics
                    operator: Exists
EOF
```
3. Задать авторизационные данные пользователя root

```
infra_domain="in.monq.local"
infra_namespace="infra"
vm root password=$(openssl rand -base64 16)
cat <<EOF | kubectl create -f -
apiVersion: v1
kind: Secret
type: Opaque
metadata:
   name: victoriametrics-secret
   namespace: ${infra_namespace}
    labels:
       app: victoriametrics
    instance: victoriametrics.${infra_domain}
data:
    VM_AUTH_USER: $(echo -n monq | base64)
    VM_AUTH_PASSWORD: $(echo -n $vm_root_password | base64)
EOF
```
#### Впоследствии пароль можно будет посмотреть с помощью команды:

```
kubectl get secrets -n ${infra_namespace} victoriametrics-secret \
    -o jsonpath='{.data.VM_AUTH_PASSWORD}' | base64 --decode
```
#### 4. Применить манифест.

infra\_namespace="infra"

```
infra_domain="in.monq.local"
infra_namespace="infra"
storage_size="30Gi"
cat <<EOF | kubectl create -f -
apiVersion: v1
items:
```

```
- kind: StatefulSet
     apiVersion: apps/v1
     metadata:
          labels:
               app: victoriametrics
               instance: victoriametrics.${infra_domain}
          name: victoriametrics
     namespace: ${infra_namespace}
     spec:
          replicas: 1
          serviceName: statefulset-victoriametrics
          selector:
               matchLabels:
                    app: victoriametrics
                    instance: victoriametrics.${infra_domain}
          template:
               metadata:
                    labels:
                         app: victoriametrics
                         instance: victoriametrics.${infra_domain}
               spec:
                    containers:
                          - name: victoriametrics
                              image: victoriametrics/victoria-metrics:v1.91.3
                              imagePullPolicy: IfNotPresent
                              args:
                                   - "-http.disableResponseCompression=true"
                                   - "-retentionPeriod=3"
                                   - "-memory.allowedBytes=2GB"
                                   - "-denyQueryTracing=true"
                                   - "-httpAuth.username=%{VM_AUTH_USER}"
                                   - "-httpAuth.password=%{VM_AUTH_PASSWORD}"
                     - "-flagsAuthKey=%{VM_AUTH_PASSWORD}"
                                   - "-pprofAuthKey=%{VM_AUTH_PASSWORD}"
                              envFrom:
                                   - secretRef:
                                            name: victoriametrics-secret
                              ports:
                                   - name: http
                                        containerPort: 8428
                                        hostPort: 8428
                                        protocol: TCP
                              volumeMounts:
                                    - mountPath: /victoria-metrics-data
                                         name: host-volume
                                        subPath: victoria-metrics-data
                              livenessProbe:
                                   httpGet:
                                        path: /health
                                        port: 8428
                                        scheme: HTTP
                                   initialDelaySeconds: 30
                                   timeoutSeconds: 30
                               resources:
                                   limits:
                                        cpu: 2
                                        memory: 2Gi
                                   requests:
                                        cpu: 250m
                                        memory: 256Mi
                    nodeSelector:
                        victoriametrics: ""
          volumeClaimTemplates:
          - metadata:
```

```
        name: host-volume
                  annotations:
                      volume.beta.kubernetes.io/storage-class: local-storage
             spec:
                  selector:
                      matchLabels:
                           app: victoriametrics
               instance: victoriametrics.${infra_domain}
                  accessModes: ["ReadWriteOnce"]
                  resources:
                      requests:
                           storage: ${storage_size}
- apiVersion: v1
    kind: Service
    metadata:
        name: victoriametrics
         namespace: ${infra_namespace}
        labels:
             app: victoriametrics
             instance: victoriametrics.${infra_domain}
    spec:
        ports:
     - name: http
             port: 8428
             protocol: TCP
             targetPort: 8428
        type: ClusterIP
        selector:
             app: victoriametrics
             instance: victoriametrics.${infra_domain}
kind: List
metadata:
    resourceVersion: ""
    selfLink: ""
EOF
```
### 5. Проверить:

1. Состояние запуска контейнера

kubectl get po -n infra victoriametrics-0 -o wide -w

2. Логи контейнера

kubectl logs -n infra victoriametrics-0 -f

- 3. Возможность подключения с авторизационными данными
- 6. Для наполнения authfile выставить значения:
	- victoriametrics.host: victoriametrics.in.monq.local;
	- victoriametrics.port: 8428;
	- victoriametrics.proto: http;
	- victoriametrics.auth\_type: BasicAuth;
	- victoriametrics.users.root\_user.name: monq;
	- victoriametrics.users.root\_user.password: "<check \${vm\_root\_password}">.

Внимание! Значение вышеуказанных переменных заполнены с учетом текущего примера.

# **HA cluster Victoria Metrics**

Запуск осуществляется с помощью оператора victoria-metrics-operator.

Внимание! Для установки требуется Helm, см. # Приложение А13. Установка helm.

Может быть запущен в двух режимах:

- прямое обращение в vminsert и vmselect (в данном режиме запросы на чтение и вставку должны осуществляться к разным хостам, отсутствует авторизация, должны быть использованы кластерные url);
- обращение к компонентам через vmauth (в данном случае есть возможность установки авторизации, обращение осуществляется к одному хосту, но присутствует дополнительный узел).
- 1. Установить оператор:

helm repo add vm https://victoriametrics.github.io/helm-charts/ helm install vmoperator vm/victoria-metrics-operator -n victoria --create-namespace

2. На нодах, где будет запушена victoriametrics создать каталоги для хранения данных

Внимание! Эта операция выполняется не на сервере controlplane, а на сервере, где будет запущена victoriametrics.

```
mkdir -p /storage/victoriametrics
```
### 3. Создать storage-class (и ру в случае с hostPath тк этот csi driver не поддерживает provision $ing):$

Внимание! Обратить внимание на привязку ру к ноде, указаны имена серверов из примера, заменить на свои.

```
host_path="/storage/victoriametrics"
storage_size="30Gi"
cat <<EOF | kubectl apply -f -
apiVersion: storage.k8s.io/v1
kind: StorageClass
metadata:
 name: local-storage
provisioner: kubernetes.io/no-provisioner
```

```
volumeBindingMode: WaitForFirstConsumer
EOF
for server_number in {1..3}; do
cat <<EOF | kubectl create -f -
apiVersion: v1
kind: PersistentVolume
metadata:
    name: victoria-pv-w${server_number}
    labels:
       service: victoria
spec:
    capacity:
        storage: ${storage_size}
    volumeMode: Filesystem
    accessModes:
    - ReadWriteOnce
    persistentVolumeReclaimPolicy: Delete
    storageClassName: local-storage
    local:
       path: ${host_path}
    nodeAffinity:
        required:
            nodeSelectorTerms:
             - matchExpressions:
                 - key: kubernetes.io/hostname
                     operator: In
                     values:
                      - victoria-${server_number}
EOF
done
```
4. Задать авторизационные данные пользователя

```
vm_user="monq"
vm_password=$(openssl rand -base64 16)
cat <<EOF | kubectl create -f -
apiVersion: v1
kind: Secret
type: Opaque
metadata:
   name: victoria-metrics-auth
   namespace: victoria
data:
   VM_AUTH_USER: $(echo -n $vm_user | base64)
   VM_AUTH_PASSWORD: $(echo -n $vm_password | base64)
EOF
```
Впоследствии пароль можно будет посмотреть с помощью команды:

```
kubectl get secrets -n victoria victoria-metrics-auth \
   -o jsonpath='{.data.VM_AUTH_PASSWORD}' | base64 --decode
```
#### 5. Запустить кластер

```
storage_size="30Gi"
cat <<EOF | kubectl create -f -
apiVersion: operator.victoriametrics.com/v1beta1
kind: VMCluster
metadata:
```

```
  name: monq
    namespace: victoria
spec:
     retentionPeriod: "1"
     replicationFactor: 2
    clusterVersion: v1.91.3-cluster
     vmstorage:
         replicaCount: 3
         storageDataPath: "/vm-data"
         affinity:
                   podAntiAffinity:
                        requiredDuringSchedulingIgnoredDuringExecution:
                         - labelSelector:
                                  matchExpressions:
                                  - key: "app.kubernetes.io/name"
                                      operator: In
                                       values:
                                       - "vmstorage"
                             topologyKey: "kubernetes.io/hostname"
         storage:
               volumeClaimTemplate:
                   spec:
                        storageClassName: local-storage
                        selector:
                             matchLabels:
                                 service: victoria
                        resources:
                             requests:
                                  storage: ${storage_size}
         resources:
              limits:
                   cpu: "1"
                   memory: 2048Mi
     vmselect:
         extraArgs:
              httpAuth.username: "%{VM_AUTH_USER}"
              httpAuth.password: "%{VM_AUTH_PASSWORD}"
         extraEnvs:
               - name: VM_AUTH_USER
                   valueFrom:
                        secretKeyRef:
                             name: victoria-metrics-auth
                             key: VM_AUTH_USER
         - name: VM_AUTH_PASSWORD
                   valueFrom:
                        secretKeyRef:
                             name: victoria-metrics-auth
                             key: VM_AUTH_PASSWORD
         replicaCount: 2
         cacheMountPath: "/select-cache"
         affinity:
                   podAntiAffinity:
                        requiredDuringSchedulingIgnoredDuringExecution:
                         - labelSelector:
                                  matchExpressions:
                                  - key: "app.kubernetes.io/name"
                                       operator: In
                                       values:
                                       - "vmselect"
                             topologyKey: "kubernetes.io/hostname"
     vminsert:
         extraArgs:
              httpAuth.username: "%{VM_AUTH_USER}"
               httpAuth.password: "%{VM_AUTH_PASSWORD}"
```

```
extraEnvs:
     - name: VM_AUTH_USER
       valueFrom:
         secretKeyRef:
           name: victoria-metrics-auth
           key: VM AUTH USER
     - name: VM_AUTH_PASSWORD
       valueFrom:
         secretKevRef:
           name: victoria-metrics-auth
           key: VM_AUTH_PASSWORD
   replicaCount: 2
   affinity:
       podAntiAffinity:
         requiredDuringSchedulingIgnoredDuringExecution:
          - labelSelector:
             matchExpressions:
             - key: "app.kubernetes.io/name"
               operator: In
               values:
               - "vminsert"
           topologyKey: "kubernetes.io/hostname"
EOF
```
Будет создано по два экземпляра vminsert, vmselect и три vmstorage. Все компоненты независимы, при вставке на любой из vminsert происходит запись в каждый доступный vmstorage.

Для обеспечения консистентности данных необходимо включать replicationFactor=N, который заставляет vmlnsert производить вставку минимум на N экземпляров vmstorage. При этом количество экземпляров vmstrorage должно быть >=N+1, таким образом кластер останется в работе при N Доступных экземплярах vmStorage.

После запуска будут созданы сервисы для обращения к vminsert и vmselect.

При необходимости доступа извне их можно опубликовать через ingress или loadBalancer.

В данном примере кластер запущен без авторизации. Для ограничения доступа рекомендуется ознакомиться с официальной документацией.

- 6. Проверить, в данном примере мы рассматриваем конфигурацию без vmauth, только vmselect u vm insert:
	- 1. Состояние запуска контейнеров:

kubectl get po -n victoria -w

- 2. Логи контейнеров на предмет ошибок;
- 3. Возможность подключения и распространение данных в кластере. Получить список параметров для подключения:

```
vm_insert_host=$(kubectl get ep -n victoria vminsert-monq \
-o jsonpath='{.subsets[].addresses[*].ip}')
```

```
vm_select_host=$(kubectl get ep -n victoria vmselect-monq \
   -o jsonpath='{.subsets[].addresses[*].ip}')
vm_user=$(kubectl get secrets -n victoria victoria-metrics-auth \
 -o jsonpath='{.data.VM_AUTH_USER}' | base64 --decode)
vm_password=$(kubectl get secrets -n victoria victoria-metrics-auth \
 -o jsonpath='{.data.VM_AUTH_PASSWORD}' | base64 --decode)
```
Выполнить запросы на запись в vminsert:

```
for instance in ${vm_insert_host}; do
 curl -d 'metric_name{foo="bar"} 123' --user ${vm_user}:${vm_password} \
       -X POST http://${instance}:8480/insert/0/prometheus/api/v1/import/prometheus
done
```
Выполнить запросы на чтение с vmselect:

```
for instance in ${vm_select_host}; do
   curl http://${instance}:8481/select/0/prometheus/api/v1/query \
    --user ${vm_user}:${vm_password} \
    -d 'query=metric_name{foo="bar"}' && echo ""
done
```
Для проверки можно поочередно перезагружать сервера повторяя запросы на запись чтение.

- 7. Для наполнения authfile выставить значения:
	- victoriametrics.cluster: **true**;
	- victoriametrics.cluster\_account: 0;
	- victoriametrics.auth\_type: BasicAuth;
	- victoriametrics.cluster\_insert.host: vminsert-monq.victoria.svc.cluster. local;
	- victoriametrics.cluster\_insert.port: 8480;
	- victoriametrics.cluster\_insert.proto: http;
	- victoriametrics.cluster\_select.host: vmselect-monq.victoria.svc.cluster. local;
	- victoriametrics.cluster\_select.port: 8481;
	- victoriametrics.cluster\_select.proto: http:
	- victoriametrics.users.root\_user.name: "<check \${vm\_user}">;
	- victoriametrics.users.root\_user.password: "<check \${vm\_password}">.

Внимание! Значение вышеуказанных переменных заполнены с учетом текущего примера.

# **Приложение A11. Redis.**

# **Standalone Redis.**

### Порядок запуска:

1. Выбрать сервер, на котором будет запущен сервис.

Внимание! В данном примере используется hostpath для хранения файлов контейнера. По этому размещение контейнера должно быть явно назначено на указанный сервер.

Внимание! В данном случае используется каталог на сервере, данное решение не рекомендовано к запуску в промышленной среде.

#### Выполнить назначение метки на выбранную ноду:

```
server_name="db"
kubectl label no ${server_name} redis=
```
#### 2. Создать каталог для хранения данных.

1. На сервере, где будет размещен контейнер создать каталог для хранения данных:

Внимание! Эта операция выполняется не на сервере controlplane, а на сервере, где будет запущен контейнер.

mkdir -p /storage/redis

2. На сервере controlplane создать манифест хранилища данных, в данном случае используется каталог на сервере, данное решение не рекомендовано к запуску в промышленной среде

```
infra_domain="in.monq.local"
host_path="/storage/redis"
storage_size="5Gi"
cat <<EOF | kubectl create -f -
apiVersion: v1
```

```
kind: PersistentVolume
metadata:
 name: redis-pv
  labels:
   app: redis
   instance: redis.${infra_domain}
spec:
 capacity:
   storage: ${storage_size}
 volumeMode: Filesystem
 accessModes:
  - ReadWriteOnce
 persistentVolumeReclaimPolicy: Delete
 storageClassName: local-storage
 local:
   path: ${host_path}
  nodeAffinity:
   required:
     nodeSelectorTerms:
      - matchExpressions:
       - key: redis
         operator: Exists
EOF
```
3. Создать конфигурационный файл в kubernetes. В данном конфигурационном файле предложена примерная конфигурация СУБД, пользователь может изменить её исходя из своих потребностей.

```
infra_domain="in.monq.local"
infra_namespace="infra"
cat <<EOF | kubectl create -f -
kind: ConfigMap
apiVersion: v1
metadata:
 name: redis-configuration
  namespace: ${infra_namespace}
  labels:
   app: redis
    instance: redis.${infra_domain}
data:
  redis.conf: |
   protected-mode no
   port 6379
   timeout 0
   tcp-keepalive 300
   daemonize no
   supervised no
   pidfile /var/run/redis_6379.pid
    loglevel notice
   logfile ""
   databases 16
    always-show-logo yes
   save 900 1
   save 300 10
    save 60 1000
   stop-writes-on-bgsave-error yes
   rdbcompression yes
   rdbchecksum yes
   dbfilename dump.rdb
    dir /data/
   slave-serve-stale-data ves
```

```
    slave-read-only yes
        repl-diskless-sync no
        repl-diskless-sync-delay 5
        repl-disable-tcp-nodelay no
        slave-priority 100
        maxmemory 512mb
        maxmemory-policy allkeys-lru
        lazyfree-lazy-eviction yes
        lazyfree-lazy-expire yes
        lazyfree-lazy-server-del yes
        slave-lazy-flush yes
        appendonly yes
        appendfilename "appendonly.aof"
        appendfsync everysec
        no-appendfsync-on-rewrite no
        auto-aof-rewrite-percentage 10
        auto-aof-rewrite-min-size 64mb
        aof-load-truncated yes
        aof-use-rdb-preamble no
        lua-time-limit 5000
        slowlog-log-slower-than 10000
        slowlog-max-len 128
        latency-monitor-threshold 0
        notify-keyspace-events ""
        hash-max-ziplist-entries 512
        hash-max-ziplist-value 64
        list-max-ziplist-size -2
        list-compress-depth 0
        set-max-intset-entries 512
        zset-max-ziplist-entries 128
        zset-max-ziplist-value 64
        hll-sparse-max-bytes 3000
        activerehashing yes
        client-output-buffer-limit normal 0 0 0
        client-output-buffer-limit slave 256mb 64mb 60
        client-output-buffer-limit pubsub 32mb 8mb 60
        hz 10
        aof-rewrite-incremental-fsync yes
EOF
```
4. Задать авторизационные данные пользователя

```
infra_domain="in.monq.local"
infra_namespace="infra"
redis_password=$(openssl rand -base64 16)
cat <<EOF | kubectl create -f -
apiVersion: v1
kind: Secret
type: Opaque
metadata:
   name: redis-secret
   namespace: ${infra_namespace}
   labels:
        app: redis
    instance: redis.${infra domain}
data:
   REDIS_PASSWORD: $(echo -n ${redis_password} | base64)
EOF
```
#### Впоследствии пароль можно будет посмотреть с помощью команды:

```
infra_namespace="infra"
kubectl get secrets -n ${infra_namespace} redis-secret \
    -o jsonpath='{.data.REDIS_PASSWORD}' | base64 --decode
```
#### 5. Применить манифест.

```
infra_domain="in.monq.local"
infra_namespace="infra"
storage_size="5Gi"
cat <<EOF | kubectl create -f -
apiVersion: v1
items:
- kind: StatefulSet
    apiVersion: apps/v1
     metadata:
         labels:
              app: redis
        instance: redis.${infra_domain}
         name: redis
         namespace: ${infra_namespace}
     spec:
          replicas: 1
          serviceName: statefulset-redis
          selector:
              matchLabels:
                    app: redis
                   instance: redis.${infra_domain}
          template:
              metadata:
           lahels<sup>.</sup>
                        app: redis
                        instance: redis.${infra_domain}
               spec:
                    containers:
                         - name: redis
                             image: redis:7.0.11
                             imagePullPolicy: IfNotPresent
                             args:
                                  - "/etc/redis/redis.conf"
                    - "--requirepass"
                                  - "\$(REDIS_PASSWORD)"
                              envFrom:
                                  - secretRef:
                                            name: redis-secret
                             ports:
                                  - name: redis
                                       containerPort: 6379
                hostPort: 6379
                protocol: TCP
                              volumeMounts:
                     - mountPath: /data
                                       name: host-volume
                                       subPath: data
                                  - mountPath: /etc/redis/redis.conf
                                       name: configuration
                                       subPath: redis.conf
                             livenessProbe:
                                  tcpSocket:
                                       port: 6379
                                  initialDelaySeconds: 30
                                  timeoutSeconds: 30
```

```
            resources:
                                  limits:
                                       cpu: 1
                                        memory: 600Mi
                                   requests:
                                       cpu: 500m
                                        memory: 256Mi
                    volumes:
                         - configMap:
                                  name: redis-configuration
                             name: configuration
                    nodeSelector:
                        redis: ""
          volumeClaimTemplates:
          - metadata:
                   name: host-volume
                   annotations:
                        volume.beta.kubernetes.io/storage-class: local-storage
               spec:
                    selector:
                        matchLabels:
                             app: redis
                              instance: redis.${infra_domain}
                    accessModes: ["ReadWriteOnce"]
                    resources:
                         requests:
                             storage: ${storage_size}
- apiVersion: v1
     kind: Service
    metadata:
         name: redis
          namespace: ${infra_namespace}
          labels:
              app: redis
        instance: redis.${infra_domain}
     spec:
         ports:
          - name: redis
              port: 6379
              protocol: TCP
              targetPort: 6379
          type: ClusterIP
          selector:
              app: redis
               instance: redis.${infra_domain}
kind: List
metadata:
     resourceVersion: ""
     selfLink: ""
EOF
```
#### 6. Проверить:

1. Состояние запуска контейнера

kubectl get po -n infra redis-0 -o wide -w

2. Логи контейнера

kubectl logs -n infra redis-0 -f

3. Возможность подключения с авторизационными данными

- 7. Для наполнения authfile выставить значения:
	- redis.host: "redis.in.monq.local";
	- · redis.port: 6379;
	- redis.users.root user.password: "<check \${redis password}">.

Внимание! Значение вышеуказанных переменных заполнены с учетом текущего примера.

# **HA cluster Redis.**

Запуск осуществляется с помощью оператора redis-operator от spotahome.

Внимание! Для установки требуется Helm, см. # Приложение А13. Установка helm.

#### 1. Установить оператор:

```
helm repo add redis-operator https://spotahome.github.io/redis-operator
helm install redis-operator redis-operator/redis-operator \
 --version 3.2.8 --namespace redis-operator --create-namespace
```
#### 2. На нодах, где будет запушен redis создать каталоги для хранения данных

Внимание! Эта операция выполняется не на сервере controlplane, а на сервере, где будет запущен redis.

mkdir -p /storage/redis

#### 3. Создать storage-class и ру, так как csi driver hostPath не поддерживает provisioning.

Внимание! Обратить внимание на привязку ру к ноде, указаны имена серверов из примера.

Внимание! В данном примере создание PV выполняется в цикле, для трех серверов.

```
host_path="/storage/redis"
storage_size="5Gi"
cat <<EOF | kubectl apply -f -
apiVersion: storage.k8s.io/v1
kind: StorageClass
metadata:
 name: local-storage
provisioner: kubernetes.io/no-provisioner
volumeBindingMode: WaitForFirstConsumer
EOF
```

```
for server_number in {1..3}; do
cat <<EOF | kubectl create -f -
apiVersion: v1
kind: PersistentVolume
metadata:
    name: redis-pv-w${server_number}
    labels:
       service: redis
spec:
    capacity:
        storage: ${storage_size}
    volumeMode: Filesystem
    accessModes:
    - ReadWriteOnce
    persistentVolumeReclaimPolicy: Delete
    storageClassName: local-storage
    local:
       path: ${host_path}
    nodeAffinity:
        required:
             nodeSelectorTerms:
             - matchExpressions:
                 - key: kubernetes.io/hostname
                     operator: In
                     values:
                      - redis-${server_number}
EOF
done
```
4. Создать секрет с данными для авторизации:

```
kubectl create secret generic monq-redis-auth \
   -n redis-operator --from-literal=password=someSecretPass
redis_password=$(kubectl get secret -n redis-operator \
   monq-redis-auth -o jsonpath='{.data.password}' | base64 -d)
```
5. Запуск кластера:

```
storage_size="5Gi"
cat <<EOF | kubectl create -f -
apiVersion: databases.spotahome.com/v1
kind: RedisFailover
metadata:
    name: monq-redis
    namespace: redis-operator
spec:
    auth:
        secretPath: monq-redis-auth
    sentinel:
        image: redis:7.0.11
        replicas: 3
    redis:
         image: redis:7.0.11
         replicas: 3
         storage:
             keepAfterDeletion: true
             persistentVolumeClaim:
                 metadata:
                     name: redisfailover-persistent-keep-data
                 spec:
                     accessModes:
                          - ReadWriteOnce
```

```
resources:
           requests:
             storage: ${storage_size}
         selector:
           matchLabels:
             service: redis
          storageClassName: local-storage
EOF
```
Подключение к redis осуществляется с помощью sentinel.

Подключение возможно только из k8s так как сервис мастера не доступен вне кластера.

Кластер остается работоспособным при двух работоспособных экземплярах.

- 6. Проверить:
	- 1. Состояние запуска контейнеров:

kubectl get po -n redis-operator -w

- 2. Логи контейнеров на предмет ошибок
- 3. Возможность подключения с авторизационными данными и распространение данных в кластере в режиме НА, чтение и запись. Из-за большого количества шагов вынесено в отдельный документ Инструкция.
- 7. Для наполнения authfile выставить значения:
	- . redis.host: "rfs-mong-redis.redis-operator.svc.cluster.local";
	- redis.port: 26379;
	- · redis.sentinel: true;
	- redis.service\_name: "mymaster";
	- redis.users.root\_user.password: "<check \${redis\_password}">.

Внимание! Значение вышеуказанных переменных заполнены с учетом текущего примера.

## Проверка соединения с redis в режиме НА.

#### Запустить отладочный контейнер:

```
infra_namespace="infra"
cat <<EOF | kubectl create -f -
apiVersion: v1
kind: Pod
metadata:
 name: redis-cli
namespace: ${infra_namespace}
```

```
  labels:
       app: redis-cli
spec:
    containers:
     - name: redis-cli
         image: redis:7.0.11
         command: [ "/bin/bash", "-c", "--" ]
         args: [ "trap : TERM INT; sleep infinity & wait" ]
         resources:
             limits:
                 cpu: 500m
                 memory: 256Mi
             requests:
                 cpu: 25m
                  memory: 128Mi
EOF
```
#### Определить точку подключения:

kubectl get svc -n redis-operator rfs-monq-redis

Перейти внутрь отладочного контейнера для определения текущего мастера:

```
kubectl exec -ti -n infra redis-cli -- bash
redis-cli -h rfs-monq-redis.redis-operator.svc.cluster.local -p 26379
SENTINEL get-master-addr-by-name mymaster
# Ответом будет
1) "< ip текущего мастера >"
2) "< порт текущего мастера >"
exit
```
Подключиться к мастеру, создать тестовый ключ и выйти:

```
redis-cli -h < ip текущего мастера > -p < порт текущего мастера >
auth < пароль, см "Создать секрет с данными для авторизации" >
SET mykey "Hello"
GET mykey
exit
exit
```
Перезагрузить текущий мастер:

kubectl delete po -n redis-operator -l redisfailovers-role=master

Перейти внутрь отладочного контейнера для определения текущего мастера:

```
kubectl exec -ti -n infra redis-cli -- bash
redis-cli -h rfs-monq-redis.redis-operator.svc.cluster.local -p 26379
SENTINEL get-master-addr-by-name mymaster
# Ответом будет
1) "<ip текущего мастера>"
2) "порт< текущего мастера>"
exit
```
Подключиться к мастеру, получить тестовый ключ и выйти:

```
redis-cli -h <ip текущего мастера> -p порт< текущего мастера>
auth пароль<, см "Создать секрет с данными для авторизации">
GET mykey
```
# Ответом должен быть ключ, заданный в п. Подключиться" к мастеру, создать тестовый ключ и<br>выйти"<br>"Hello" exit exit

# **Приложение A12. RabbitMQ.**

# **Standalone RabbitMQ.**

### Порядок запуска:

1. Выбрать сервер, на котором будет запущен сервис.

Внимание! В данном примере используется hostpath для хранения файлов контейнера. По этому размещение контейнера должно быть явно назначено на указанный сервер.

Внимание! В данном случае используется каталог на сервере, данное решение не рекомендовано к запуску в промышленной среде.

#### Выполнить назначение метки на выбранную ноду:

```
server_name="db"
kubectl label no ${server_name} rabbitmq=
```
#### 2. Создать каталог для хранения данных.

1. На сервере, где будет размещен контейнер создать каталог для хранения данных:

Внимание! Эта операция выполняется не на сервере controlplane, а на сервере, где будет запущен контейнер.

mkdir -p /storage/rabbitmq

2. На сервере controlplane создать манифест хранилища данных, в данном случае используется каталог на сервере, данное решение не рекомендовано к запуску в промышленной среде

```
infra_domain="in.monq.local"
host_path="/storage/rabbitmq"
storage_size="5Gi"
cat <<EOF | kubectl create -f -
apiVersion: v1
```

```
kind: PersistentVolume
metadata:
    name: rabbitmq-pv
    labels:
        app: rabbitmq
    instance: rabbitmq.${infra_domain}
spec:
    capacity:
        storage: ${storage_size}
    volumeMode: Filesystem
   accessModes:
    - ReadWriteOnce
    persistentVolumeReclaimPolicy: Delete
    storageClassName: local-storage
    local:
       path: ${host_path}
    nodeAffinity:
        required:
            nodeSelectorTerms:
             - matchExpressions:
                 - key: rabbitmq
                     operator: Exists
EOF
```
3. Создать конфигурационный файл в kubernetes. В данном конфигурационном файле предложена примерная конфигурация СУБД, пользователь может изменить её исходя из своих потребностей.

```
infra_domain="in.monq.local"
infra_namespace="infra"
cat <<EOF | kubectl create -f -
kind: ConfigMap
apiVersion: v1
metadata:
   name: rabbitmq-configuration
    namespace: ${infra_namespace}
    labels:
        app: rabbitmq
    instance: rabbitmq.${infra_domain}
data:
    rabbitmq.conf: |
        vm_memory_high_watermark.absolute = 600MiB
EOF
```
4. Применить манифест.

```
infra_domain="in.monq.local"
infra_namespace="infra"
storage_size="5Gi"
cat <<EOF | kubectl create -f -
apiVersion: v1
items:
- kind: StatefulSet
   apiVersion: apps/v1
    metadata:
        labels:
            app: rabbitmq
            instance: rabbitmq.${infra_domain}
       name: rabbitmq
```

```
    namespace: ${infra_namespace}
  spec:
      replicas: 1
       serviceName: statefulset-rabbitmq
       selector:
            matchLabels:
                  app: rabbitmq
         instance: rabbitmq.${infra_domain}
       template:
            metadata:
                 labels:
                       app: rabbitmq
                       instance: rabbitmq.${infra_domain}
            spec:
                  containers:
              - name: rabbitmq
                            image: rabbitmq:3.11.18-management
                            imagePullPolicy: IfNotPresent
                            env:
                                 - name: RABBITMQ_LOGS
                                      value: "-"
                                  - name: HOME
                                       value: "/var/lib/rabbitmq"
                                  - name: RABBITMQ_CONFIG_FILE
                                      value: "/opt/rabbitmq/etc/rabbitmq/rabbitmq.conf"
                            ports:
                                 - name: amqp
                                       containerPort: 5672
                                       hostPort: 5672
                                      protocol: TCP
                                  - name: http
                                       containerPort: 15672
                                       hostPort: 15672
                                       protocol: TCP
                            volumeMounts:
                                  - mountPath: /var/lib/rabbitmq
                                      name: host-volume
                                      subPath: var/lib/rabbitmq
                                  - mountPath: /opt/rabbitmq/etc/rabbitmq/
                                      name: configuration
                            livenessProbe:
                                 httpGet:
                                      path: /
                                       port: 15672
                                       scheme: HTTP
                                 initialDelaySeconds: 30
                                 timeoutSeconds: 30
                             resources:
                                 limits:
                                       cpu: 1
                                      memory: 800Mi
                                  requests:
                                      cpu: 500m
                                      memory: 256Mi
                  volumes:
                       - configMap:
                                 name: rabbitmq-configuration
                            name: configuration
                 nodeSelector:
                      rabbitmq: ""
       volumeClaimTemplates:
       - metadata:
                 name: host-volume
                  annotations:
```

```
          volume.beta.kubernetes.io/storage-class: local-storage
              spec:
                  selector:
                      matchLabels:
                           app: rabbitmq
                           instance: rabbitmq.${infra_domain}
                  accessModes: ["ReadWriteOnce"]
                  resources:
                       requests:
                           storage: ${storage_size}
- apiVersion: v1
    kind: Service
    metadata:
         name: rabbitmq
         namespace: ${infra_namespace}
         labels:
             app: rabbitmq
             instance: rabbitmq.${infra_domain}
    spec:
         ports:
      - name: http
             port: 15672
             protocol: TCP
             targetPort: 15672
         - name: amqp
             port: 5672
             protocol: TCP
             targetPort: 5672
         type: ClusterIP
         selector:
             app: rabbitmq
              instance: rabbitmq.${infra_domain}
kind: List
metadata:
    resourceVersion: ""
    selfLink: ""
EOF
```
#### 5. Проверить:

1. Состояние запуска контейнера

kubectl get po -n infra rabbitmq-0 -o wide -w

2. Логи контейнера

kubectl logs -n infra rabbitmq-0 -f

- 3. Возможность подключения с авторизационными данными
- 6. Создать пользователя с адмнистративными правами:
	- 1. Подключиться к веб интерфейсу rabbitmq логин/пароль ‑ guest/guest;
	- 2. Создать пользователя root с правами Administrator, запомнить пароль;
	- 3. Удалить пользователя guest.

Можно выполнить с помощью команд:

```
rabbitmq_root_password=$(openssl rand -base64 16)
```
```
echo "save it: "${rabbitmq_root_password}
curl -X PUT http://guest:guest@rabbitmq.in.monq.local:15672/api/users/root \
 -d '{"password": "'${rabbitmq_root_password}'", "tags":"administrator"}'
curl -X PUT http://guest:guest@rabbitmq.in.monq.local:15672/api/permissions/%2F/root \
 -d '{"configure":".*","write":".*","read":".*"}'
curl -X DELETE --user root:${rabbitmq_root_password} \
   http://rabbitmq.in.monq.local:15672/api/users/guest
```
- 7. Для наполнения authfile выставить значения:
	- rabbitmq.host: "rabbitmq.in.monq.local";
	- rabbitmq.port: 15672;
	- rabbitmq.amqp\_port: 5672;
	- rabbitmq.proto: http;
	- rabbitmq.virtual\_host: /;
	- rabbitmq.users.root\_user.name: "root";
	- rabbitmq.users.root\_user.password: "<check \${rabbitmq\_root\_password}>".

Внимание! Значение вышеуказанных переменных заполнены с учетом текущего примера.

## **HA cluster RabbitMQ.**

Запуск осуществляется с помощью оператора rabbitmq‑operator.

1. Установить оператор:

```
git_url="https://github.com/rabbitmq/cluster-operator/releases/download/v2.3.0"
kubectl apply -f \  ${git_url}/cluster-operator.yml
```
2. На нодах, где будет запушен rabbitmq создать каталоги для хранения данных

Внимание! Эта операция выполняется не на сервере controlplane, а на сервере, где будет запущен rabbitmq.

mkdir -p /storage/rabbitmq

3. Создать storage‑class и pv, так как csi driver hostPath не поддерживает provisioning:

Внимание! Обратить внимание на привязку pv к ноде, указаны имена серверов из примера.

Внимание! В данном примере создание PV выполняется в цикле, для трех серверов.

```
host_path="/storage/rabbitmq"
storage_size="2Gi"
cat <<EOF | kubectl apply -f -
apiVersion: storage.k8s.io/v1
kind: StorageClass
metadata:
   name: local-storage
provisioner: kubernetes.io/no-provisioner
volumeBindingMode: WaitForFirstConsumer
EOF
for server_number in {1..3}; do
cat <<EOF | kubectl create -f -
apiVersion: v1
kind: PersistentVolume
metadata:
 name: rabbitmq-pv-w${server_number}
    labels:
        service: rabbitmq
spec:
    capacity:
        storage: ${storage_size}
    volumeMode: Filesystem
    accessModes:
     - ReadWriteOnce
    persistentVolumeReclaimPolicy: Delete
    storageClassName: local-storage
    local:
        path: ${host_path}
    nodeAffinity:
        required:
            nodeSelectorTerms:
             - matchExpressions:
                 - key: kubernetes.io/hostname
                    operator: In
                     values:
                     - rabbitmq-${server_number}
EOF
done
```
### 4. Создать кластер rabbitmq

storage\_size="2Gi"

```
cat <<EOF | kubectl apply -f -
apiVersion: rabbitmq.com/v1beta1
kind: RabbitmqCluster
metadata:
   name: monq-rabbitmq
   namespace: rabbitmq-system
spec:
    replicas: 3
    override:
     statefulSet:
```

```
      spec:
                   template:
                       spec:
                            containers:
                                  - name: rabbitmq
                                      ports:
                                            - containerPort: 15672
                                                name: management
                            protocol: TCP
                            hostPort: 15672
    image: rabbitmq:3.11.18-management
    resources:
         requests:
             cpu: 500m
             memory: 200Mi
         limits:
             cpu: 1
             memory: 800Mi
    rabbitmq:
         additionalConfig: |
             vm_memory_high_watermark.relative = 0.9
    persistence:
         storageClassName: local-storage
         storage: "${storage_size}"
EOF
```
Кластер остается работоспособным при отказе одной ноды из трех;

#### 5. Проверить:

1. Состояние запуска контейнеров:

kubectl get po -n rabbitmq-system -w

- 2. Логи контейнеров на предмет ошибок;
- 3. Возможность подключения с авторизационными данными:

```
rabbit_ip=$(kubectl get no db-1 \
   -o jsonpath='{.status.addresses[?(@.type=="InternalIP")].address}')
rabbit_username=$(kubectl get secrets -n rabbitmq-system \
   monq-rabbitmq-default-user -o jsonpath='{.data.username}' \
    | base64 -d)
rabbit_password=$(kubectl get secrets -n rabbitmq-system \
   monq-rabbitmq-default-user -o jsonpath='{.data.password}' \
    | base64 -d)
curl -s -H "content-type:application/json" \
   http://${rabbit_username}:${rabbit_password}@${rabbit_ip}:15672/api/overview \
    | jq
```
- 4. Распространение данных в кластере, чтение и запись. В данном случае можно создать кворумную очередь и проверить наличие очереди и данные в ней на экземплярах rabbitmq.
- 6. Для наполнения authfile выставить значения:
	- rabbitmq.host: "monq-rabbitmq.rabbitmq-system.svc.cluster.local";
- rabbitmq.port: 15672;
- rabbitmq.amqp\_port: 5672;
- rabbitmq.proto: http;
- rabbitmq.quorum\_queues: **true**;
- rabbitmq.virtual\_host: /;
- rabbitmq.users.root\_user.name: "<check \${rabbit\_username}>";
- rabbitmq.users.root\_user.password: "<check \${rabbit\_password}>".

Внимание! Значение вышеуказанных переменных заполнены с учетом текущего примера.

## **Приложение A13. Установка helm.**

Официальная документация helm доступна по ссылке.

Установить helm

```
helm_version="3.12.2"
-linux-amd64.tar.gz \
   -o helm-v${helm_version}-linux-amd64.tar.gz
tar xvfz helm-v${helm_version}-linux-amd64.tar.gz
mv linux-amd64/helm /usr/bin/
rm -r helm-v${helm_version}-linux-amd64.tar.gz linux-amd64/
```
#### Добавить автодополнение команд

helm completion bash > /etc/bash\_completion.d/helm

# Приложение А14. Список системного программного обеспечения.

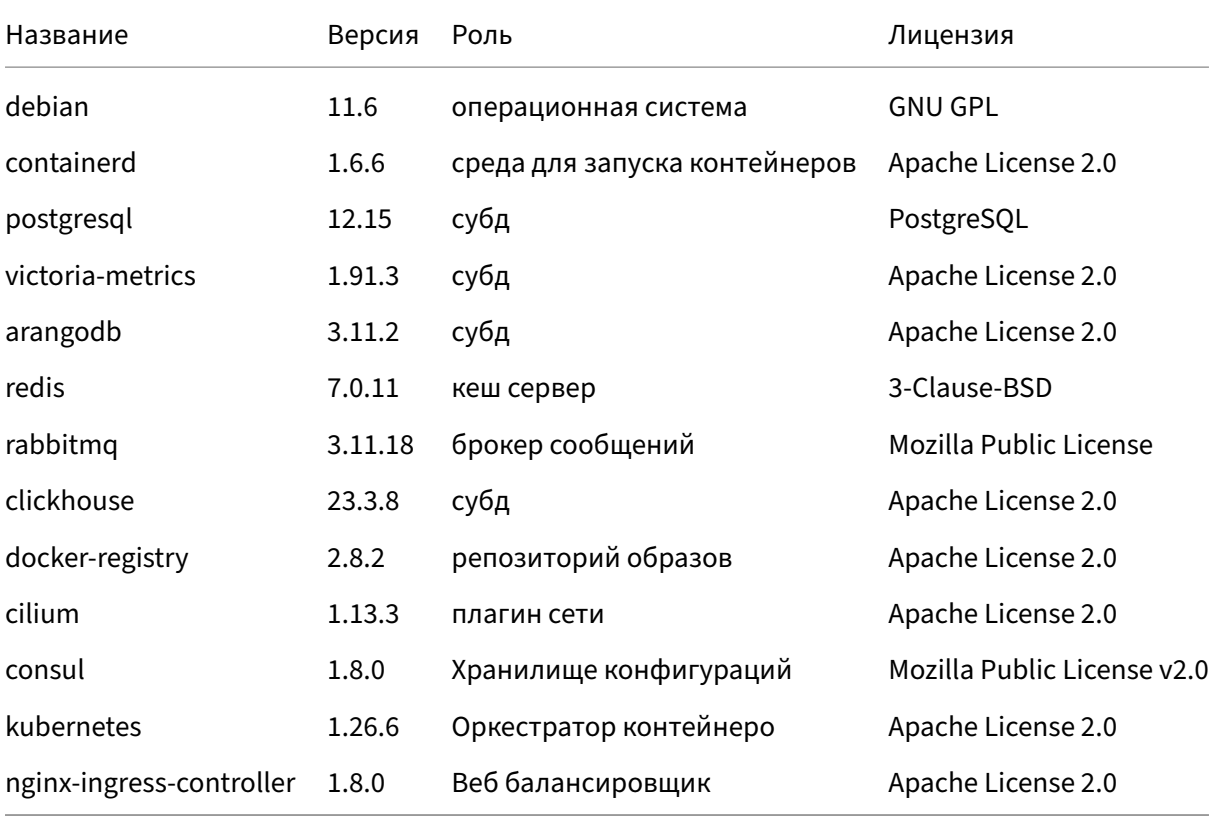

## Установка Monq

Установка выполняется с помощью сценария поставляемого в виде контейнера, содержащего все необходимые библиотеки и зависимости.

В поставке Monq идет два сценария:

- Сценарий установки Monq;
- Сценарий очистки СПО от объектов Monq.

## Подготовка к установке

- 1. Подготовить файл авторизации СПО system\_auth.json;
- 2. Проверить, что точки подключения к компонентам СПО доступны с той машины, откуда будет запущена установка;
- 3. Сконфигурировать контекст mongctl:
	- 1. Установить monqctl версии не ниже 1.12.0, инструкция по установке;
	- 2. Выполнить настройку mongctl, инструкция по настройке, при этом аргументы настройки контекста: "--registry-token", "--server" могут быть заданы с ложными значениями, т.к. monq и реестр микросервисов еще не запущены;
- 4. Импортировать контейнер installer необходимой версии, см. Приложение B1. Импорт образа установщика;
- 5. Выбрать доменное имя для установки Monq, далее будет обозначено как \${global\_domain  $\ddot{\cdot}$
- 6. Обеспечить разрешение доменных имен \$ {global\_domain}, api.\$ {global\_domain }, \*.api. \${global\_domain} в адрес ingress-controller, установленный в kubernetes. Указанные доменные имена должны корректно резолвиться внутри kubernetes и с машины на которой будет производиться запуск сценария;
- 7. Импортировать образы микросервисов в локальный container registry, см. Приложение В2. Импорт образов Mong из репозитория разработчика.

### Запуск сценария установки

В примерах запуска сценариев установки используется минимальный набор переменных, с полным списком переменных можно ознакомится в соответствующем документе, см. Приложение ВЗ. Список изменяемых переменных сценария установщика.

#### **Вне кластера k8s**

В данном случае подразумевается, что сценарий установки запущен за пределами инфраструктуры развертываемой системы, например с машины системного администратора.

Возможны следующие варианты запуска:

1. Настроен вышестоящий DNS вне kubernetes, все требуемые доменные имена (см. Приложение A6. DNS в работе Monq) корректно разрешаются в IP адреса соответствующих сервисов. В таком случае команда запуска установки будет иметь следующую конструкцию.

```
installer_version="7.11.0"
installer_files="< каталог с артефактами установщика и файлом авторизации СПО, по
    умолчанию /opt/monq >"
global_domain="< доменное имя установки >"
docker run --rm--name=mong-installer-temp\
  --network=host \
  -v ${installer_files}:/opt/monq \
  installer:${installer_version} \
  ansible-playbook -e "global_domain='${global_domain}'" monq/monq.yaml
```
2. Используется DNS внутри кластера kubernetes, доменные имена разрешаются с помощью coredns внутри кластера, установка запускается вне кластера.

```
installer_version="7.11.0"
installer_files="< каталог с артефактами установщика и файлом авторизации СПО, по
    умолчанию /opt/monq >"
global domain="< доменное имя установки >"
docker run --rm--add-host=postgresql.in.monq.local:<IP agpec postgresql> \
--add-host=clickhouse.in.mong.local:<IP agpec clickhouse> \
--add-host=arangodb.in.monq.local:<IP agpec arangodb> \
--add-host=victoriametrics.in.monq.local:<IP agpec victoriametrics> \
--add-host=redis.in.monq.local:<IP agpec redis> \
--add-host=rabbitmq.in.monq.local:<IP agpec rabbitmq> \
--add-host=k8s-api.in.monq.local:<IP agpec k8s-api server> \
--add-host=registry.in.monq.local:<IP aдрес docker registry> \
--add-host=consul.in.monq.local:<IP agpec consul> \
--add-host=api.${global_domain}:<IP адрес веб балансировщика> \
--add-host=${global_domain}:<IP адрес веб балансировщика> \
--add-host=registry.api.${global_domain}:<IP адрес веб балансировщика> \
--name=monq-installer-temp \
--network=host \
```

```
-v ${installer_files}:/opt/monq \
installer:${installer_version} \
ansible-playbook -e "global domain='${global domain}'" mong/mong.yaml
```
По окончанию процесса установки можно пройти авторизацию, перейдя в систему по aдресу \$ {global\_domain} и начинать дальнейшую настройку.

#### **Внутри кластера k8s**

Когда компоненты СПО доступны только изнутри кластера kubernetes, например при развертывании операторами. Установка должна быть запущена внутри среды, из которой есть доступ ко всем компонентам СПО. Это не совсем стандартный сценарий, его можно выполнить следующим образом:

- Импортировать образ установщика в registry. См. Приложение В1. Импорт образа установщика;
- Запустить pod с установщиком внутри кластера:

```
product_namespace="production"
registry_address="< адрес репозитория контейнеров, если используется развернутый по
    данной инструкции, то registry.in.monq.local:5000 >"
installer_version="7.11.0"
cat <<EOF | kubectl create -f -
apiVersion: v1
kind: Pod
metadata:
 name: installer
 namespace: ${product_namespace}
 labels:
   app: installer
spec:
 containers:
  - name: installer
   image: ${registry_address}/installer:${installer_version}
   command: [ "/bin/bash", "-c", "--" ]
   args: [ "trap : TERM INT; sleep infinity & wait" ]
   resources:
     limits:
       cpu: 500m
       memory: 1024Mi
     requests:
       cpu: 25m
       memory: 128Mi
 imagePullSecrets:
  - name: regsecret-monq
EOF
```
• Скопировать внутрь контейнера файл с авторизационными данными:

```
kubectl exec -n production -ti installer -- mkdir -p /opt/monq/
kubectl -n production cp /tmp/system_auth.json installer:/opt/monq/
```
• Запустить установку:

```
global_domain="доменное< имя установки>"
kubectl exec -n production -ti installer -- ansible-playbook \
 -e "global_domain='${global_domain}'" mong/mong.yaml
```
• Посмотреть ошибки. Первым этапом установки выполняется проверка доступности инфраструктурных объектов, если что-то не доступно сценарий остановит свое выполнение, и в выделенный файл будет записана информация для отладки. Следующей командой можно посмотреть файл на предмет ошибок:

kubectl exec -n production -ti installer -- cat /opt/monq/errors.json

• Скопировать артефакты. После прохождения установки будет создан набор артефактов, файл настройки подключения, сертификаты, желательно эти файлы скопировать себе и сохранить. Скопировать можно следующей командой:

kubectl -n production cp installer:/opt/monq /tmp/monq

• После окончания установки удалить pod:

kubectl delete po -n production installer

После установки можно пройти авторизацию, перейдя в систему по адресу \$ { g l o b a l domain }, и начинать дальнейшую настройку.

## Запуск сценария удаления

В случае, если установка не была завершена успешно, следует использовать сценарий eraser, с помощью него очищаются все компоненты СПО от объектов mong. Данный сценарий использует аналогичный набор переменных и запускается следующим образом:

Внимание! Удаление должно запускаться с теми же переменными, что и установка, только переменную global domain можно исключить.

Команда на запуск сценария удаления (eraser), аналогичная команде установки, меняется только название сценария: mong/mong.yaml -> mong/eraser.yaml

## Заключение

<span id="page-117-0"></span>В данном примере рассмотрены основные способы запуска сценария установки и удаления monq.

## Приложение В1. Импорт образа установщика.

### Импорт образа из репозитория разработчика

Скачивание релиза с образом установщика:

```
installer_version="7.11.0"
token="< токен обновления полученный с сайта. выписывается вместе с лицензией >"
destination_dir="< целевой каталог, в который будет скачан релиз >'
monactl installer version download $finstaller version} --token=$ftoken} \
  --dest=${destination_dir}
```
Распаковка в локальное хранилище:

• Если используется docker

docker load -i \${destination\_dir}/installer\*.img

• Если используется ctr

ctr -n=k8s.io image import \${destination\_dir}/installer\*.img

## Экспорт образа в личный репозиторий контейнеров

Информация! Обязательно выполнить при запуске установки из kubernetes.

#### Экспорт образа в репозиторий контейнеров:

• Если используется docker

```
installer_version="7.11.0"
registry_address="< адрес репозитория контейнеров, если используется развернутый по
    данной инструкции, то registry.in.monq.local:5000 >'
docker load -i ${destination_dir}/installer*.img
docker tag installer:${installer_version} \
  ${registry_address}/installer: ${installer_version}
docker push ${registry_address}/installer:${installer_version}
```
• Если используется ctr

```
installer_version="7.11.0"
registry_address="< адрес репозитория контейнеров, если используется развернутый по
    данной инструкции, то registry.in.monq.local:5000 >"
ctr -n=k8s.io image import ${destination_dir}/installer*.img
ctr -n=k8s.io image tag \
   docker.io/library/installer:${installer_version} \
   ${registry_address}/installer:${installer_version}
# аргумент --plain-http задается при использовании insecure registry
ctr -n=k8s.io image push --plain-http \
   ${registry_address}/installer:${installer_version}
```
# **Приложение B2. Импорт образов Monq из репозитория разработчика.**

Нужно выполнить импорт для следующих продуктов:

- продукт: mong-registry, версия: 3.13.0;
- продукт: monq, версия:  $7.11.0$ .

Внимание! Импорт должен быть выполнен для двух продуктов, monq-registry и monq соответственно.

Порядок действий для импорта образов в приватный репозиторий из репозитория разработчика.

#### **С доступом в интернет:**

1. Установить контекст релиза необходимой версии и продукта:

```
product="< название продукта >"
release_version="< версия продукта >"
monqctl release use-version ${release_version} --product=${product}
```
2. Выполнить команду импорта образов контейнеров в приватный репозиторий:

```
registry_address="< адрес репозитория контейнеров, если используется развернутый по
   данной инструкции, то http://registry.in.monq.local:5000 >"
monqctl release import-images --registryUri ${registry_address} --registryAuth=None
```
Обязательные параметры:

- "‑‑registryAuth" задает тип авторизации в приватном registry;
- "--registryUri" задает адрес приватного registry для импорта контейнеров.

Опциональные параметры:

• "–‑registryUsername", "–registryPassword" задают имя и пароль для basic авторизации в приватном registry, должны использоваться вместе;

• "--registryLocation" задает location в private registry, например если задать в значение monq, то в дальнейшем image будет доступен по адресу http://registry.in.monq.local: 5000/monq/<monq\_microservice>:.

#### Без доступа в интернет:

- 1. Сконфигурировать контекст monqctl:
	- 1. Установить mongctl версии не ниже 1.12.0, инструкция по установке;
	- 2. Выполнить настройку monqctl, инструкция по настройке, при этом аргументы настройки контекста: "--registry-token", "--server" могут быть заданы с ложными значениями, т.к. monq и реестр микросервисов еще не запущены.
- 2. Выполнить экспорт релиза в каталог на диске:

```
product="< название продукта >"
release_version="< версия продукта >"
storage_path="< путь к каталогу >"
mkdir -p ${storage_path}
monqctl release version export ${release_version} --product=${product} \
--dest=${storage_path} --full
```
- 3. Переместить каталог с образами на машину с которой есть доступ в личный репозиторий контейнеров;
- 4. Сконфигурировать контекст monqctl, пример см выше;
- 5. Установить контекст релиза необходимой версии и продукта, при этом в качестве источника указать каталог с образами:

```
product="< название продукта >"
release_version="< версия продукта >"
storage path="< путь к каталогу >"
monqctl release use-version ${release_version} --product=${product} \
--sourceDir=${storage_path}
```
6. Выполнить команду импорта образов контейнеров в приватный репозиторий:

```
registry_address="< адрес репозитория контейнеров, если используется развернутый по
    данной инструкции, то http://registry.in.monq.local:5000 >
monqctl release import-images --registryUri ${registry_address} --registryAuth=None
```
Обязательные параметры:

- "--registryAuth" задает тип авторизации в приватном registry;
- "--registryUri" задает адрес приватного registry для импорта контейнеров.

Опциональные параметры:

- "–‑registryUsername", "–registryPassword" задают имя и пароль для basic авторизации в приватном registry, должны использоваться вместе;
- <span id="page-122-0"></span>• "–‑registryLocation" задает location в private registry, например если задать в значение monq, то в дальнейшем image будет доступен по адресу http://registry.in.monq.local: 5000/monq/<monq\_microservice>:.

# Приложение ВЗ. Список изменяемых переменных сценария установщика.

В большинстве случаев изменяется только переменная global\_domain, но могут возникнуть ситуации, когда требуется дополнительная настройка установки.

- · global\_domain доменное имя установки, обязательная к назначению;
- modules список модулей для установки, по умолчанию: registry, pl, cl, fm, sm, mcs, plugins;
- prechecks флаг запуска предварительных проверок, по умолчанию: true;
- · monq\_namespace kubernetes namespace в который будет произведена установка Monq, по умолчанию: production;
- pvc\_name имя pvc в namespace {{ monq\_namespace }}, который будет использовать микросервисы Monq, по умолчанию: pvc-monq;
- files dir каталог с генерируемыми файлами, по умолчанию: /opt/mong;
- system\_auth\_file имя файла в папке {{ files\_dir }} с которого будут считаны учетные данные для подключения к сервисам, по умолчанию: system\_auth.json;
- · node selector node selector для запуска deployment Mong, данная переменная задается отдельно от остальных переменных дополнительным аргументом -е, и обязательно в двойных кавычках, по умолчанию: "{\"node selector\":{\"foo\":\"bar\"}}"
- ingress class ingress class, по умолчанию: nginx;
- · defaultLocale локаль по умолчанию, по умолчанию: en-US;
- admin\_password пароль пользователя admin@{{ global\_domain }} в Monq, по умолчанию: mong admin;
- create\_registry\_secret флаг создания секрета .dockerconfig в namespace {{ monq\_namespace }}, по умолчанию: true;
- registry\_secret\_name имя секрета .dockerconfig в namespace {{ monq\_namespace }}, по умолчанию: regsecret-monq;
- generate\_self\_signed\_cert флаг генерации само подписных сертификатов для Mong, по умолчанию: true;
- create management users флаг создания management пользователей, по умолчанию: true.